IBM TRIRIGA Version 11 Release 1

IBM TRIRIGA Application Platform

Version 4 Release 1

Release Notes

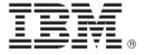

| <b>Note</b> Before using this information and the product it supports, read the information in "Notices" on page 59.                                                                                                    |
|----------------------------------------------------------------------------------------------------|
|                                                                                                    |
|                                                                                                    |
|                                                                                                    |
|                                                                                                    |
|                                                                                                    |
|                                                                                                    |
|                                                                                                    |
|                                                                                                    |
|                                                                                                    |
|                                                                                                    |
| This edition applies to version 11, release 1 of IBM® TRIRIGA® and version 4, release 1 of IBM TRIRIGA Application Platform and to all subsequent releases and modifications until otherwise indicated in new editions. |
| © Copyright International Business Machines Corporation 2022. All rights reserved.                                                                                                    |
| US Government Users Restricted Rights - Use, duplication or disclosure restricted by GSA ADP Schedule Contract with IBM Corp.                                                                                           |

## **Contents**

| RELEASE NOTES                                                                            | 3  |
|------------------------------------------------------------------------------------------|----|
| What's New in This Release                                                               | 4  |
| IBM TRIRIGA 11.1 Enhancements                                                            | 6  |
| IBM TRIRIGA Application Platform 4.1 Enhancements                                        | 9  |
| IBM TRIRIGA CAD Integrator/Publisher 13.1 Enhancements                                   | 10 |
| IBM TRIRIGA Connector for BIM 4.1 Enhancements                                           | 10 |
| Important Installation and Upgrade Information                                           | 11 |
| IBM TRIRIGA Supported Versions and IBM TRIRIGA Application Platform Compatibility Matrix | 15 |
| IBM TRIRIGA Application Object Migration Packages                                        | 1  |
| IBM TRIRIGA 11.1                                                                         | 2  |
| Important Information                                                                    | 2  |
| Known Limitations                                                                        | 2  |
| IBM TRIRIGA 11.1 Changes                                                                 | 1  |
| IBM TRIRIGA 11.1 Patch Helper Workflows                                                  | 32 |
| IBM TRIRIGA APPLICATION PLATFORM 4.1                                                     | 43 |
| Important Information                                                                    | 43 |
| Known Limitations                                                                        | 44 |
| IBM TRIRIGA Application Platform 4.1 Changes                                             | 47 |
| IBM TRIRIGA Application Platform 4.1 Properties Files                                    | 54 |
| IBM TRIRIGA CAD INTEGRATOR/PUBLISHER 13.1                                                | 55 |
| Important Information                                                                    | 55 |
| Known Limitations                                                                        | 55 |

| IBM TRIRIGA CAD Integrator/Publisher 13.1 Changes          | 55 |
|------------------------------------------------------------|----|
| IBM TRIRIGA CAD Integrator/Publisher 13.1 Properties Files | 56 |
| IBM TRIRIGA CONNECTOR FOR BIM 4.1                          | 57 |
| Important Information                                      | 57 |
| Known Limitations                                          | 57 |
| IBM TRIRIGA Connector for BIM 4.1 Changes                  | 57 |
| RELATED DOCUMENTATION                                      | 58 |
| SUPPORT                                                    | 58 |
| NOTICES                                                    | 59 |
| Privacy Policy Considerations                              | 60 |
| Trademarks                                                 | 60 |

### **Release Notes**

Welcome to the June 2022 release of IBM TRIRIGA Application Suite 11.1, including IBM® TRIRIGA® 11.1, IBM TRIRIGA Application Platform 4.1, IBM TRIRIGA CAD Integrator/Publisher 13.1, and IBM TRIRIGA Connector for BIM 4.1.

For the installer-based version of TRIRIGA, this release includes the following two installation options:

- A new installation of IBM TRIRIGA Application Platform 4.1 and IBM TRIRIGA Applications 11.1.
- An IBM TRIRIGA Application Platform-only upgrade installation from 3.0.x or higher to IBM TRIRIGA Application Platform 4.1.

The IBM TRIRIGA Applications can be incrementally upgraded to 11.1 Applications after the platform upgrade is completed. For more information about specific scenarios, view the <u>Upgrading</u> information on IBM Documentation for IBM TRIRIGA Application Platform 4.1.

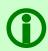

**Note** – The older IBM TRIRIGA wiki information, formerly located on developerWorks, is migrated to the <u>IBM Docs for IBM TRIRIGA Application Platform 3.8</u>. As this wiki content is gradually converted and merged into ongoing releases of the 4.x platform and 11.x application content, you can access this link to 3.8.

For more information, see the **IBM TRIRIGA Release Information** page on IBM Support.

These release notes include the following:

- An overview of enhancements and changes
- A list of known limitations
- A list of documentation changes
- Many of the descriptions include an internal reference number (Tri-nnnnnn, IJnnnnn, IVnnnnn, and/or RFE-nnnnnn)

In addition to this document, this release includes the following files, available from the <u>Release Notes</u> page on IBM Support:

- The enhancements, important information, known limitations, changes, and property file changes for this release are included in spreadsheet form in an XLS file. You can use the column filters to view only the information you need.
- A separate version of the release notes that is specific to Lease Accounting includes documentation of Lease-related new functions. This document also compiles the release notes related to Lease Accounting from version 10.5.3 to the present.

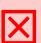

Warning – CUSTOMERS SHOULD CONSULT WITH THEIR ACCOUNTING ADVISORS AND IMPLEMENTATION PARTNERS TO DETERMINE WHAT IMPACT, IF ANY, MAY RESULT FROM THE CHANGES IN THIS RELEASE/FIX PACK/OM PACKAGE. THIS RELEASE/FIX PACK/OM PACKAGE MAY CONTAIN CHANGES TO CERTAIN CALCULATION MODELS WHICH MAY AFFECT PREVIOUSLY PUBLISHED FINANCIAL RECORDS AND HOW FUTURE RECORDS ARE CALCULATED.

#### What's New in This Release

With IBM TRIRIGA Application Suite 11.1, including IBM TRIRIGA 11.1, IBM TRIRIGA Application Platform 4.1, IBM TRIRIGA CAD Integrator/Publisher 13.1, and IBM TRIRIGA Connector for BIM 4.1, IBM TRIRIGA continues to add valuable functionality, fix defects, and reduce the effort necessary for new and existing customers to implement our products.

IBM TRIRIGA Application Suite (TAS) 11.1 is an integrated workplace management system that enables access to a full set of real estate and facilities applications, with flexibility to start with any real estate or facilities discipline and expand into other areas. This release offers:

- Simplified, suite-based licensing structure that provides a single point of access to the full suite of real estate and facilities management capabilities.
- IBM TRIRIGA Application Suite Managed Service for a single point of access to the full range of IBM TRIRIGA Application Suite real estate and facilities management capabilities running on IBM Cloud® with the support of IBM operational experts.

For additional information on the TRIRIGA Application Suite, see **IBM Documentation**.

IBM TRIRIGA 11.1 delivers:

Disclosure Reports

Historical Reporting and Foreign Currency Exchange Rate (FX) Handling

- When reporting historical financial information, TRIRIGA now reports financial information from prior
  periods when the reports are run after the original run date. As a result, TRIRIGA identifies and
  provides the version of a historic lease record to use for Disclosure Reporting. In addition, the FX
  handling capabilities of TRIRIGA have been significantly enhanced to enable reporting in both
  functional and reporting currencies.
- New BIRT disclosure reports have been developed to ensure that the reported financial information
  from previously reported periods do not change when the report for that period is run subsequently.
  The journal entry process now runs in both the lease currency and the functional currency using a
  new currency conversion feature. In addition to converting the Journal Entries at established FX
  rates, calculation logic accounts for FX gain/loss on the Lease Liability and the Accrued Interest
  Balance due to changes in the month end FX rates.
- Functional Accounts have been added to collect and summarize the journal entries into Lease
  Summary Balances (LSBs). A snapshot of the LSB for each Functional Account is created when the
  journal entries are processed, and the period closed. This snapshot record feeds the Disclosure
  Reports and the newly created Roll Forward Reports. A separate set of LSBs is created and stored for
  local reporting. When a historic disclosure is required to be run, it sources data from the appropriate
  LSBs.

Remeasurement of Leases denominated in currencies other than the Functional Currency

- The journal entry process will now run in both the lease currency and the functional currency using the foreign exchange (FX) rates set up in the Currency Conversions area under Tools-Utilities in TRIRIGA
- The Functional Currency is set at the Organizational/Business Unit level in TRITIGA by accessing My Company under Portfolio-Organization. Consult the 11.1 Lease and Owned Property Contract Management User Guide.
- In addition to converting the Journal Entries at established FX rates, TRIRIGA now accounts for FX Gain & Losses on the Lease Liability and the Accrued Interest Balance due to changes in the month end FX rates.
- The Journal Entry Templates and TRIRIGA reports have been updated in accordance with ASC 842-20-55-10 Leases Denominated in a Foreign Currency.

#### **Roll-Forward Reports**

The financial information for the changes and movements in Lease Liabilities and Right-of-Use-Asset values for each reporting period required to reconcile opening and period end balances and provide audit trail and transactional support is now available in newly created Roll Forward Reports. These reports are available in both functional and reporting currencies.

New Right-of-Use Asset Roll Forward and Lease Liability Reports have been delivered. The new reports provide summary and detail schedules of the period opening and closing balances with all the movements that occurred during the period. The reports consist of breakouts of the Gross Asset Value and the Accumulated Amortization accounts for the Right-of-Use-Asset and for the Liability and the Accured Interest accounts for the Lease Liability. The reports support confirmation that everything is being recorded and accounted for correctly.

- The inputs to the reports are pulled from the Functional Accounts Lease Summary Balances and are available in both the functional and the reporting currency.
- Period ending balances for each component are reconciled and checked against the balances displayed on the accounting schedules in both the accounting and the local reporting tabs.
- Reconciliation in the functional currency will include FX gains and losses associated with the lease liability. TRIRIGA calculates these values in accordance with the US and international accounting standards.
- The reconciliation in the reporting currency includes Cumulative Translation Adjustments associated with Balance Sheet and Lease Expense accounts resulting from movements in month end rates and average rates.

The Right-of-Use Roll Forward is separated into three sections as follows: Gross Asset Value, Accumulated Amortization and Net asset Value. In addition to support IFRS requirements there is a section for the Accumulated Impairment Reserve. The Lease Liability report is similarly separated into three sections as follows: Lease Liability, Accrued Interest Balance and Total Lease Liability.

Both Roll Forward Reports reconcile the period end carrying amounts in the Functional and Reporting currencies with the Accounting Schedules at the individual lease level.

- The Lease Liability Roll Forward reconciliations in the Functional Currency separately account for each of the FX Gains/Losses associated with the Lease Liability and with the Accrued Interest Balance.
- Both the Lease Liability and the Right of Use Asset Roll Forward Reports separately account for and
  reconcile each the CTA elements associated the Balance Sheet accounts and the P&L Lease Expense,
  Impairment, Gain/Loss and FX Gain & Loss on the Lease Liability.

An additional Non-Cash Supplemental report replaces the Lease Initial Recording Report, using data from the Lease Summary Reports.

#### GASB 87 Lessee Accounting

New functionality supports the key provisions, accounting treatment, and disclosure reporting requirements of GASB Statement 87 for leases for state or local government organizations in the US. The new functionality covers Terminology, Lease Classification, Determining and Reassessing Lease Term, Transitioning existing Capital and Operating Leases, Initial Recognition and Subsequent Accounting, Remeasurements and Reassessments, Impairments, Index Adjustments, Terminations and Expirations, and Disclosure Reporting.

In a governmental lessee, the lease accountant can apply the required accounting treatment in TRIRIGA:

- At the commencement of the lease term, the lessee recognizes a lease liability and an intangible
  right-to-use lease asset (lease asset). The lease liability will be measured at the present value of
  payments expected to be made during the lease term.
- Lease payments will result in reduction of the lease liability and recognition of interest expense.

- The lease asset will be measured as the sum of the initial measurement of the lease liability, initial direct costs, and lease payments made prior to commencement, less any lease incentives.
- The lease asset will be amortized over the shorter of the lease terms or the useful life of the underlying asset.
- As regards transition to GASB 87, the statement requires that leases are recognized and measured
  using the facts and circumstances that existed at the beginning of the period of implementation. If
  applied to earlier periods, leases are recognized and measured using the facts and circumstances
  that existed at the beginning of the earliest period restated.
- The cumulative effect, if any, of applying this statement are reported as a restatement of beginning net position (or fund balance or fund net position, as applicable) for the earliest period restated.

#### **Drawing Manger**

A new application to manage all CAD drawings stored in TRIRIGA. You can search, view, and delete the drawings. Apart from this, you can download the associated .dxf file

#### IBM TRIRIGA Application Platform 4.1 brings:

- A new Microsoft Exchange webhook integration option for clients using the Microsoft Graph API allows for custom integrations to be built between TRIRIGA and Microsoft Exchange that enable TRIRIGA to receive notifications when changes are made to Microsoft 365 resources, such as meeting rooms, managed through the Graph API. A new form allows for creating and managing subscriptions, and a new workflow event type enables receiving and processing notifications.
- New REST API endpoints for queries and reports that enable easier development of integrations for TRIRIGA.
- Other minor enhancements and fixes.

IBM TRIRIGA CAD Integrator/Publisher 13.1 features:

Minor enhancements and fixes

#### **IBM TRIRIGA 11.1 Enhancements**

The following specific enhancements to IBM TRIRIGA are in this release in addition to the enhancements described above:

| Area of Impact                      | Description                                                                                                    |
|-------------------------------------|----------------------------------------------------------------------------------------------------|
| Capital Project Facilities Projects | A new field called Responsible Role has been added to the Task record under the General tab > Responsible Person section > Responsible Role. This field on Task record can be selected manually while creating the record.                                                                                                    |
|                                     | On click of the Assign Task by Role section action in Capital/Facilities Project record > Schedule Tab > Project Tasks section, the system will pick the responsible role from the General tab of the selected Task record and find corresponding responsible person from the matching contact role of Capital/Facilities Project. The retrieved responsible person details would be mapped on the general tab of Task record > Responsible Person section. |
|                                     | Example: We have a Facilities Project and Building Condition Manager contact role for which Person A is assigned as contact.                                                                                                    |
|                                     | Now we create a work task record from Facilities Project > Schedule tab > Project Tasks section. On this Work Task record, on the General tab, there is a section called Responsible person where we have selected Building Condition Manager as the responsible role.                                                                                                    |

| Area of Impact                   | Description                                                                                                    |
|----------------------------------|----------------------------------------------------------------------------------------------------|
|                                  | Next, on click of section action "Assign Task by Role" in Facilities Project record > Schedule Tab > Project Tasks section, the Person A would be mapped on the General tab of Task record > Responsible Person. (Tri-67375-IJ26402)                                                                                                    |
| Graphics Space Assessment        | There is now an application to manage all CAD drawings stored in TRIRIGA. You can search, view, and delete the drawings. Apart from this, you can download the associated .dxf file. (Tri-78986)                                                                                                    |
| Lease - Asset and Real<br>Estate | An Abandonment Reversal option is now available. An accountant can perform an Abandonment Reversal on a lease by doing an Accounting Revise > Contractual Factors. Uncheck the Abandonment checkbox and the Decommission Date on the Schedule Summary section will be cleared. The lease will continue to be recalculated like a Finance lease, the asset will now be amortized straight lining up to the lease term. (Tri-75519)                                                                                                    |
| Lease - Asset and Real<br>Estate | Lease process workflows are now enhanced to improve the performance of generating accounting schedules for a lease. (Tri-72172)                                                                                                    |
| Lease - Asset and Real<br>Estate | The Gain/Loss column in Accounting Schedules follows the same sign convention in all the scenarios. If it's a loss, it shows a positive (+) amount in the gain/loss column. If it's a gain, it shows a negative (-) amount on the gain/loss column. (Tri-67641-IJ32130)                                                                                                    |
| Lease - Asset and Real<br>Estate | The Total Rent Expenses fields in the Schedule Summary section (Accounting tab) and Amortization Summary section (Local Reporting tab) now include the Dismantle Cost for an IFRS lease. (Tri-77302)                                                                                                    |
| Lease - Asset and Real<br>Estate | A new period, Original Accounting Start Period, is added to the list of Calculation Periods as a Journal Entry Calculation input. (Tri-65694)                                                                                                    |
| Lease - Asset and Real<br>Estate | A new column, Nth Period From Cumulative From Period, is added in the Lease<br>Journal Entry Setup form, on the Calculation Inputs tab. This helps in selecting<br>Nth Period from the Cumulative From period in the calculations. (Tri-65695)                                                                                                    |
| Lease - Asset and Real<br>Estate | Prepayment Amount added during lease amendment will now be treated in the same manner as prepayment amount would be accounted for in connection with a new lease. (Tri-67394)                                                                                                    |
| Lease - Asset and Real<br>Estate | Lease Local Reporting Utility is designed for the leases where local reporting is not enabled upon the initial lease activation, however, at a later point, there is a need for local reporting schedules. The utility will create a mirror lease, a replica of the original lease. Based on the local reporting look back period set on the application settings record, the system may perform local reporting standard adoption on the mirror lease. Next, all the modifications performed on the original lease of types Amendment, Change In Assessment, and Contractual Factors will be applied to the mirror lease in the same sequence. Finally, after all the modifications are updated to the mirror leases and lease schedules recalculated, all the details from the lease local reporting tab of the mirror lease will copy over to the original lease. For more details, refer to the Lease Local |

| Area of Impact                   | Description                                                                                                    |
|----------------------------------|----------------------------------------------------------------------------------------------------|
|                                  | Reporting Utility user guide in version 11.1. (Tri-62980-IJ22846)                                                                                                    |
| Lease - Asset and Real<br>Estate | An Abandonment option is now available. An accountant can perform an Abandonment on a lease by doing an Accounting Revise > Contractual Factors. The Abandonment checkbox will be available, and the Abandonment Date (Decommission Date) must be entered to accelerated amortized the asset to the Abandonment Date.      |
|                                  | The Decommission Date on the Schedule Summary section will be populated with the Abandonment Date. Also, the Remaining Useful Life field will be calculated from the Modification Effective Date to the Decommission Date.                                                                                                 |
|                                  | The lease will be re-calculated like a Finance lease, the asset will be amortized straight lining up to the Decommission period, for an Operating lease, the Rent Expense is NO longer straight line. The lease will continue to be calculated like a Finance lease for any subsequence modifications. (Tri-70715-IJ31113) |
| Navigation                       | Starting with TRIRIGA 11.0, the Timeout User Group Manager can be accessed through the TRIRIGA Global Menu at the following location: Tools > System Setup > General. (Tri-73513)                                                                                                    |
| Reservations                     | On the Food Service page, the Order Name field is now mandatory for Location Reservation & Concierge Reservation. (Tri-66242-IJ25484)                                                                                                    |
| UX Workplace Services<br>App     | When using the Room Reservation application on Safari on iPhone with Voice Over enabled, the screen reader reads from the middle of the page (usually the details of a reservation). The screen reader now focuses on the top of the page (the home button). (Tri-77768-IJ36458)                                           |
| UX Workplace Services<br>App     | On an iPhone with the Voice Over feature enabled, after swiping right from the My Reservations button, the focus will move to the next item and announce the dimmed button (disabled navigate to the previous page of reservations button) instead of the New Reservation button. (Tri-77769-IJ36460)                      |
| UX Workplace Services<br>App     | In iOS, when the voice over is turned on, if you open the search location page while creating a new reservation, the fields on the previous page are not announced. Instead, the voice over loops to the back button, which is in the upper left of the page. (Tri-77794-IJ36466)                                          |

## IBM TRIRIGA Application Platform 4.1 Enhancements

The following enhancements to the IBM TRIRIGA Application Platform are in this release in addition to the enhancements described above:

| Area of Impact                         | Description                                                                                                    |
|----------------------------------------|----------------------------------------------------------------------------------------------------|
| Administrator Console                  | TRIRIGA application developers can now access Query Data documentation, which can be used for integrations. You can access the documentation at <tririga_url>/api/doc. (Tri-62331)</tririga_url>                                                                                                    |
| Connector for<br>Business Applications | The Connector for Business Applications (CBA) operations putCurrencyConversionRates and getCurrencyConversionRates have been updated to handle a new property called frequencyGroup. If a frequencyGroup value is not specified, it will default to "Daily". This property is only applicable for Application 11.1 and above. (Tri-71198)                                                                                                    |
| Graphics                               | The TRIRIGA Platform now has REST APIs for querying, uploading, and deleting CAD drawings stored in TRIRIGA. Access to the new APIs is provided through the tririga-react-components npm package. (Tri-78734)                                                                                                    |
| Licensing                              | New TAS-Limited-Occasional AppPoint consumption license tier added for the TRIRIGA Application Suite. (Tri-79399)                                                                                                    |
| Navigation                             | Navigation items of target type Application with the open in new window checkbox deselected will now appear as selectable items in the Home Page list and the Project Home Page list on the user's My Profile page. Note that if a portal and an Application navigation item have the same name, only the portal will appear in the above mentioned lists. A warning will be displayed in server.log if this scenario is encountered. (Tri-72848) |
| Reservations                           | The Location Reservation room search now filters the search result set so that rooms that are not available due to reservation policies are not shown in this result set. (Tri-68246)                                                                                                    |
| Reservations                           | The following new custom tasks are now created for the Exchange integration: List all the calendar events in a date/time range for a mailbox.  Query details of a calendar event including organizer and attendees.                                                                                                    |
| Reservations                           | When The Microsoft Graph API is enabled for Exchange integration, support is now available for notification of changes to Exchange calendars by subscribing to webbased event notifications from Exchange to TRIRIGA. (Tri-78872)                                                                                                    |
| Security                               | The system user is now required to change the default password on first login. After new installation or upgrade, if system users log in to TRIRIGA with the legacy default password, they will be redirected to a screen that will require a password change. This change also impacts integrations, such as CAD, tri-deploy, CBA, etc. System users will no longer be able to do integrations by using the legacy default password. (Tri-79131) |

| Area of Impact | Description                                                                                          |
|----------------|----------------------------------------------------------------------------------------------------|
| Security       | Resolved a security issue caused by improper scoping of a static variable.  (Tri-76077)              |
| Security       | Resolved a reported security scan issue caused by improper scoping of a static variable. (Tri-76074) |

## IBM TRIRIGA CAD Integrator/Publisher 13.1 Enhancements

The following enhancement to the IBM TRIRIGA CAD Integrator/Publisher is in this release in addition to the enhancements described above:

| Area of Impact | Description                                                                                                    |
|----------------|----------------------------------------------------------------------------------------------------|
| CAD Integrator | Batch Edit now honors the Security groups of logged-in users. CAD Integrator Batch Edit now respects per user form tab and section access restrictions. (Tri-70797) |

## **IBM TRIRIGA Connector for BIM 4.1 Enhancements**

The following enhancement to the IBM TRIRIGA Connector for BIM is in this release:

| Area of Impact    | Description                                                                                                    |
|-------------------|----------------------------------------------------------------------------------------------------|
| Connector for BIM | Publish Floor Plan now deletes temporary files created during the publish process and has an option to also delete the .dxf file after publishing is complete. (Tri-61784) |
| Connector for BIM | IBM TRIRIGA Connector for BIM is now compatible with Revit 2023. (Tri-80949)                                                                                               |

## **Important Installation and Upgrade Information**

#### **Pre-10.3.0 requires modification scripts**

If you are upgrading from a pre-10.3.0 version of the application and have not previously done so, apply the SQL script to update the system fields with sub-attribute type of CreatedDateTime to CreatedDateTime (Number) and ModifiedDateTime to ModifiedDateTime (Number). Scripts for Oracle and Microsoft SQL Server are located on the upgrade disk in the \Scripts folder. Instructions are within the scripts.

You can apply the script regardless of the platform version, but you **MUST** apply the script before upgrading the Application.

For Oracle, run SetVarcharColsToNumeric\_ORCL.sql.

There are two scripts for MSSQL, SetVarcharColsToNumeric\_MSSS.sql and SetVarcharColsToNumeric\_MSSS\_Publish\_BO.sql. Run SetVarcharColsToNumeric\_MSSS.sql first. When it completes, run SetVarcharColsToNumeric\_MSSS\_Publish\_BO.sql.

#### Do not delete OM packages for pre-10.5.0 application upgrades

If you imported pre-10.5.0 application upgrade packages into an environment on platform version 3.5.0 or 3.5.0.1, please do not delete the packages from the Object Migration tool. Additionally, do not delete the notifications related to the import of these packages.

Object Label cleanup will run the first time the AppServer is started on platform version 3.5.2 and higher to ensure that the Root object label is applied appropriately to modules, business objects, forms, queries, and workflows. Packages and notifications are used for tracking purposes to clean object labels for modules, business objects, forms, queries, and workflows that are incorrectly given the In Progress or ObjectLabelInProgress object label when you did not modify them.

If notifications related to the imports have been deleted, the object label cleanup will still run, but any in progress labels given to an object by a manual modification will be changed to the Root object label, if the manual change happened on the same day as the pre-10.5.0 application upgrade on platform version 3.5.0 or 3.5.0.1, and by the same user who applied the upgrade.

If application upgrade packages have been deleted from the Object Migration tool, the object label cleanup will not be able to ensure that the Root object label is applied appropriately to objects imported by those deleted packages.

Pre-10.4.0 localization changes require republish of business objects

If version 3.5.x or higher is your first version of TRIRIGA Application Platform, please disregard this release note. If you are upgrading from 3.4.x/10.4.x please read this release note. If you upgrade **d** the platform to 3.4.x but did not also upgrade the application to 10.4.x, many business objects must be republished to support localization changes.

You can do one of the two options. Make sure you do either option **BEFORE** the installation of TRIRIGA Application Platform 3.5.0 or higher.

**NEVER** do either option after upgrading to 3.5.0 or higher.

Option 1: To republish all of the business objects, you can follow the instructions given in the Publish\_all\_BOs\_For\_localization\_MSSS.sql or Publish\_all\_BOs\_For\_localization\_ORCL.sql scripts, which are found in the scripts directory of the Application Upgrade disk. You use the ORCL script for DB2.

Option 2: You can choose to manually republish the business objects. The following business objects, listed with business object name first and module name in parentheses, need to be republished:

Classification (Classification)

Cost Code Container (triCostCode)

Data Utilities (Data Utilities)

Document Container (Document)

Geography (Geography)

Group (Group)

Group Member (Group)

Holidays (System)

Location (Location)

Organization (Organization)

Permission Line Item (triPeople)

Polylining Standard (Polylining Standard)

Project Group Container (Group)

ROOT (Document)

triAnalyticEvent (triAnalyticEvent)

triAnalyticItem (triAnalyticItem)

 $tri Analytic Process \ (tri Analytic Process)$ 

triAnalyticRule (triAnalyticRule)

triApplicationSettings (triSetup)

triApproval (triRouting)

triApprovalRule (triSetup)

triAssetEvent (triAnalyticEvent)

triAssetLink (triAsset)

triBidResponse (triProposal)

triBuildingSystem (triBuildingSystem)

triBuildingSystemLink (triBuildingSystem)

triCatalog (triCatalog)

triCatalogLink (triCatalog)

triCiApplicationDefinition (triCiApplicationManager)

triCiAssociatedObject (triCiApplicationManager)

triCiHierarchyNode (triCiHierarchyNode)

triContactRole (triIntermediate)

triContract (triContract)

triContractLink (triContract)

triCostCode (triCostCode)

triCostItemLink (triCostItem)

triCTQAssessment (triIntermediate)

triDataAttributeItemIntermediate (triIntermediate)

triDesignLink (triDesign)

triEnergyRatingErrorLog (triLog)

triEnergyStarValidationItem (triIntermediate)

triExternalMailServer (System)

triGeographyLink (Geography)

triInspectionLink (triInspection)

triInventoryLocation (triInventoryLocation)

triInventoryLocationLink (triInventoryLocation)

triItemLink (triItem)

triKeySecurity (triKeySecurity)

triLeaseAbstract (triContract)

triLeaseAbstractAction (triActionForm)

triLocationEnergySpace (triIntermediate)

triLocationLink (Location)

triNotificationDetails (triRouting)

triOSCREUtil (Data Utilities)

triPeopleLink (triPeople)

triPermitLink (triPermit)

triPlan (triPlanning)

triPlannedSpace (Location)

triPlanning (triPlanning)

triPlanningConflictItem (triPlanningItem)

triPlanningEnvironment (triPlanning)

triPlanningPeriodItem (triPlanningItem)

triPlanningScopeItem (triPlanningItem)

triProductsAndServicesLink (triProductsAndServices)

triProjectCalcItem (triCalculationItem)

triProjectLink (triProject)

triProjectReport (triProgressReport)

triProjectUpdater (triActionForm)

triREContractLocations (triIntermediate)

triRequest (triRequest)

triRequestLink (triRequest)

triReservationGroup (triSetup)

triResource (triIntermediate)

triRetailCompany (triIntermediate)

triReview (triActionForm)

triReviewer (triIntermediate)

triScheduleTask (triTask)

triSpaceForecastItem (triPlanningItem)

triSpaceForecastSurvey (triPlanning)

triSpacePlan (triPlanning)

triSpaceScenario (triPlanning)

triSpecificationLink (triSpecification)

triSurveyQuestionResponse (triIntermediate)

triTaskLink (triTask)

triTaskResourceAllocation (triTaskAllocation)

Working Hours (System)

(Tri-128841, Tri-128369)

Java Development Kit

See information specific to Windows and Linux below.

**Restriction:** GNU OpenJDK is not supported and will not work with IBM TRIRIGA and the IBM TRIRIGA Application Platform installation program. The OpenJDK package should be completely uninstalled from the server.

Windows:

The IBM TRIRIGA installer for Windows runs on an internally bundled JVM (IBM JDK 8). The IBM TRIRIGA installer for Windows also allows you to install this bundled JVM on your local machine to use with the TRIRIGA runtime.

#### Linux:

The Java Development Kit (JDK) must be installed before you run the IBM TRIRIGA Application Platform installer. The JDK must be installed before you run the IBM TRIRIGA application. This can be downloaded at <a href="https://developer.ibm.com/javasdk/downloads/sdk8/">https://developer.ibm.com/javasdk/downloads/sdk8/</a> and is licensed and appropriate for production use on Linux and AIX. Java must be running during an IBM TRIRIGA Application Platform installation. You must set the JAVA\_HOME environment variable to the path of the JDK before you start the IBM TRIRIGA Application Platform installation program.

# IBM TRIRIGA Supported Versions and IBM TRIRIGA Application Platform Compatibility Matrix

The IBM TRIRIGA Supported Versions lists information related to IBM TRIRIGA's supported products and platform and relays information about end-of-life plans for such software. The IBM TRIRIGA Application Platform Compatibility Matrix lists supported operating systems, databases, and related details for and about the IBM TRIRIGA Application Platform and relays information about end-of-life plans for such software. The IBM TRIRIGA Supported Versions and the IBM TRIRIGA Application Platform Compatibility Matrix may change over time. The IBM TRIRIGA Supported Versions and the IBM TRIRIGA Application Platform Compatibility Matrix can be found on IBM Support.

**IMPORTANT NOTICES:** IBM no longer supports IBM Tivoli Directory Integrator. Migrate your TDI assemblies to a supported technology, such as Pentaho. As of version 3.7.0, the IBM TRIRIGA Application Platform no longer ships with or supports TDI assemblies.

As communicated in the IBM TRIRIGA Application Platform 3.7.0 Compatibility Matrix, IBM does not support Oracle WebLogic with IBM TRIRIGA Application Platform version 3.7.0 and later. Please see the Compatibility Matrix for the full listing of compatible products and versions.

Effective April 3, 2021, IBM TRIRIGA no longer supports SAP Crystal Server on TRIRIGA versions, releases, or modifications released after that date. Existing Crystal Reports will need to be converted to BIRT reporting or other supported reporting alternative.

## **IBM TRIRIGA Application Object Migration Packages**

TRIRIGA delivers application object migration packages:

- Incremental Package: Each application release is a separate file name TRIRIGA\_<version>.zip. The latest incremental package is for IBM TRIRIGA 11.1.
- For 11.1 application release, another object migration package, TRIRIGA\_11\_1\_SetupData\_202205051444.zip, contains complete new sets of journal entry event setup templates, journal entry setup templates and their input calculations. Each of the new journal entry event setup template and journal entry setup template has the Template Version as 11.1. They will be created newly in your system. If you do not want to keep your existing journal entry setup templates and journal entry setups, delete them, and confirm that they are deleted from your database prior to applying this object migration package.
- If you keep your existing journal entry setup templates, complete the following steps:
  - 1. Execute the patchhelper "triPatchHelper triCalculate 11.1 Migrate Journal Entry Setup

    Template to Event Based" for the string to be used. The Journal Entry Event Setup Templates
    will be created for each of the Trigger Sub Type from the existing journal entry setup
    templates. The journal entry event setup templates will now group all your journal entry
    setup templates based on the trigger sub type.
  - 2. If the journal entry event setup templates have the following Trigger Sub Type, make a copy of each of them and on the copied record, set the **Triger Sub Category = Catch up**. This journal entry event setup template will be used when the lease event is triggered retroactively (prior to the current open period). This is for catching up periods.
    - Modification
    - Modification Decrease In Term
    - Modification Partial Termination
    - Modification Exceeds Asset
    - Modification Short Term to Long Term
    - Reclassification
    - Revert Gain/Loss
    - Impairment
    - IFRS Reversal Impairment
    - Index Adjustment
    - Abandonment

If the journal entry event setup templates have the following Trigger Sub Type, make a copy of each of them and on the copied record, set the **Triger Sub Category = Reversal**. This journal entry event setup template will be used when the lease event is triggered retroactively (prior to the current open period). This is for reversing over-booking periods.

- Termination
- Abandonment

## **IBM TRIRIGA 11.1**

This release includes important information, known limitations, and changes to IBM TRIRIGA.

## **Important Information**

The following item is important information concerning IBM TRIRIGA that is newly added for this release. For Important Information related to previous releases, see the <u>Release Notes</u> page on IBM Support.

| Area of Impact             | Description                                                                                                    |
|----------------------------|----------------------------------------------------------------------------------------------------|
| UX Room Reservation<br>App | If the reservation time exceeds the current date, the Check in button will not be displayed in the UX Reserve Perceptive application. The Check in button is available only when the reservation is done for the current date. (Tri-71999-IJ31148) |

#### **Known Limitations**

The following items are known limitations concerning IBM TRIRIGA that are newly added for this release. For Known Limitations related to previous releases, see the <u>Release Notes</u> page on IBM Support.

| Area of Impact                   | Description                                                                                                    |
|----------------------------------|----------------------------------------------------------------------------------------------------|
| Amendments Payment adjustments   | When doing an amendment to adjust payments that are based on an index lease, a user can only adjust payments using Update Action = Update or Split Payment Schedules on the Payment Adjustment form to cause the variable that results from the index to become a fixed payment. |
| Index clauses                    | When setting up an index lease with multiple index clauses, the system is using the clause type to group the index clauses. This is for the purpose of calculation comparison.                                                                                                   |
| Lease - Asset and Real<br>Estate | On RE Lease and Asset Lease forms, the Contact Role validation is performed. However, on the validation failure the Attention section and the Attention message is hidden for the users. Contact Customer Service portal for the fix.                                            |
| Lease - Asset and Real<br>Estate | TRIRIGA is not supported, when changing a business unit with a different functional currency.                                                                                                    |
| Lease - Asset and Real<br>Estate | Journal Entry DTO contains only functional currency values.                                                                                                    |
| Lease - Asset and Real<br>Estate | The currency conversion for BIRT disclosure reports only supports the 'Default' currency conversion group.                                                                                                    |

| Area of Impact                    | Description                                                                                                    |
|-----------------------------------|----------------------------------------------------------------------------------------------------|
| Lease Accounting - GAAP           | TRIRIGA does not support cases where modification results in lease reclassification from Finance lease to Operating lease.                                                                                                    |
| Lease - Asset and Real<br>Estate  | Adjustments to an upfront incentive amount can be carried out by adjusting the incentive payment schedule and associated payment line item.                                                                                                    |
|                                   | 1. If the payment schedule start date is after today, use the Update or Split Payment Schedules option to adjust incentive amount. Both the payment schedule and payment line item will be adjusted.                                                                                                |
|                                   | 2. If the payment schedule start date is before today, then two adjustments should be made:                                                                                                    |
|                                   | Step 1. Use the Update or Split Payment Schedules option to adjust the incentive amount on the payment schedule.                                                                                                    |
|                                   | Step 2. Use the Update Only Payment Line Items option to adjust the incentive amount on the payment line item.                                                                                                    |
|                                   | 3. If the payment schedule start date is today and the payment line item is not paid yet, use step 1 from above. If the payment schedule start date is today and the payment line item is already paid, use step 2 from above.                                                                      |
| Lease Accounting – GAAP and IFRS  | For separation of current and non-current assets and liabilities, segregation between short-term and long-term liability is available in the respective accounting schedules in TRIRIGA. However, the disclosure reports do not provide the segregation between short-term and long-term liability. |
| Lease Accounting – GAAP and IFRS  | Partial calculations of index adjustments are not currently supported.                                                                                                    |
| (Limitation known since 10.5.3.1) |                                                                                                    |
| Lease Accounting – GAAP           | The following limitations currently apply to incentive adjustments:                                                                                                    |
| and IFRS (Limitation known since  | Support for an adjustment of incentive amount is available only for incentive schedules added before activation.                                                                                                    |
| 10.6.0)                           | After adding new incentive schedule at the modification, any adjustment of existing incentive schedules is not supported.                                                                                                    |
|                                   | For an incentive schedule adjustment, both payment schedules and payment line items should be separately adjusted.                                                                                                    |
|                                   | A new incentive schedule that is added after the modification cannot have the same date as an existing incentive payment schedule. If this happens, the new incentive amount will not be included.                                                                                                  |
|                                   | (Tri-52727-IJ06586-IV99840)                                                                                                    |
| Lease Accounting – GAAP and IFRS  | TRIRIGA currently supports only two asset types: Asset Lease and Real Estate Lease.                                                                                                    |

| Area of Impact                   | Description                                                                                                    |
|----------------------------------|----------------------------------------------------------------------------------------------------|
| (Limitation known since 10.6.0)  |                                                                                                    |
| Lease Accounting – GAAP and IFRS | You cannot currently use TRIRIGA to modify a lease mid-month.                                                                                                    |
| Lease Accounting – GAAP and IFRS | After you upgrade to TRIRIGA Application version 11.1, the existing BIRT disclosure reports (created before 11.1) work. However, the new currency conversion rates are not used to calculate values in the reports. The new currency conversion rates are now stored in the new business object for budget currency conversion, which is not used in the reports. For the reports to use the new rates, you must customize them. Otherwise, the new set of BIRT disclosure reports are available in 11.1.     |
| Lease Accounting – IFRS          | TRIRIGA is not currently able to apply the recognition exemption under IFRS 16 associated with low value underlying assets, i.e. assets with a value of \$5,000 or less when new. Currently, TRIRIGA will recognize and measure every lease irrespective of the value.                                                                                                    |
| Operating lease IAS17 to IFRS16  | When transitioning a lease previously classified as an Operating lease under IAS17 to IFRS16 with the modified retrospective approach, TRIRIGA measures the ROU Asset using Option 2, referencing the KPMG guidance ( <a href="https://www.in.kpmg.com/ifrs/files/Leases-Transition-Options-Nov-2016.pdf">https://www.in.kpmg.com/ifrs/files/Leases-Transition-Options-Nov-2016.pdf</a> page 19). Option 2 measures the ROU asset at an amount equal to the lease liability (subject to certain adjustments). |
| Payment adjustments              | When doing a payment adjustment, the Update or Split Payment Schedules option is not supported for one-time payment schedules. For incentive schedule adjustment, you can create a separate one-time payment schedule                                                                                                    |
| People                           | While using the profile to manage user points, you do not get feedback when you run out of points. (Tri-74304)                                                                                                    |
| Tooltips                         | Due to a third-party limitation, after clicking the Check more button and hovering over the 'Switch to list' and 'Switch to floorplan' icons, the tooltips are not displayed. (Tri-74099)                                                                                                    |
| UX Room Reservation App          | Room reservations cannot be edited when a room is released early or checked out early. (Tri-73823)                                                                                                    |
| UX Room Reservation App          | In the Reservation perceptive app, due to a third-party limitation, after you tap the Refresh icon on a mobile device, the screen is refreshed but the 'Refresh' tool tip is still shown. (Tri-72708)                                                                                                    |
| UX Room Search Add-in            | After you upgrade the Outlook client for Mac to version 16.43, the Room Search add-in ceases to add any room to a reservation with the Add Room button. To resolve this issue, users must revert to the previous version of                                                                                                    |

| Area of Impact          | Description                                                                                                    |
|-------------------------|----------------------------------------------------------------------------------------------------|
|                         | Outlook. To switch back to the previous version of Outlook, in the new Outlook client, set the New Outlook switch to on.                                                                                                    |
|                         | (Tri-70583)                                                                                                    |
| UX Room Reservation App | In the React-based Reservation perceptive app, due to a third-party limitation, the tooltip of the List icon may overlap and obscure that of the Floor Plan icon. (Tri-69433)                                                                                                    |
| UX Room Reservation App | Room reservations cannot be edited when a room is released early or checked out early. (Tri-73823)                                                                                                    |
| UX Work Task App        | After downloading a document attached to an asset from a work task in the perceptive Work Task Management app, if the user returns to the Home page by clicking the Home button and opens the work task again, the page freezes. The workaround is to use the Back button of the browser instead of the Home button in the app. (Tri-75101)                       |
| UX Room Search Add-in   | After you upgrade the Outlook client for Mac to version 16.43, the Room Search add-in ceases to add any room to a reservation with the Add Room button. To resolve this issue, users must revert to the previous version of Outlook. To switch back to the previous version of Outlook, in the new Outlook client, set the New Outlook switch to on.  (Tri-70583) |
| UX Room Reservation App | In the React-based Reservation perceptive app, due to a third-party limitation, the tooltip of the List icon may overlap and obscure that of the Floor Plan icon. (Tri-69433)                                                                                                    |
| UX Work Task App        | After downloading a document attached to an asset from a work task in the perceptive Work Task Management app, if the user returns to the Home page by clicking the Home button and opens the work task again, the page freezes. The workaround is to use the Back button of the browser instead of the Home button in the app. (Tri-75101)                       |
| UX Room Search Add-in   | After you upgrade the Outlook client for Mac to version 16.43, the Room Search add-in ceases to add any room to a reservation with the Add Room button. To resolve this issue, users must revert to the previous version of Outlook. To switch back to the previous version of Outlook, in the new Outlook client, set the New Outlook switch to on.  (Tri-70583) |
| UX Work Task App        | After downloading a document attached to an asset from a work task in the perceptive Work Task Management app, if the user returns to the Home page by clicking the Home button and opens the work task again, the page freezes. The workaround is to use the Back button of the browser instead of the Home button in the app. (Tri-75101)                       |

## **IBM TRIRIGA 11.1 Changes**

The following changes to IBM TRIRIGA are in this release:

| Area of Change            | Description                                                                                                    |
|---------------------------|----------------------------------------------------------------------------------------------------|
| Approvals                 | For Facilities Project, approval is now routed to the respective roles set in the approval templates. (Tri-77340-IJ36127)                                                                                                    |
| Approvals                 | The approval process for the "Process Payments" BO has been updated. System will now consider the sum of "Expected Amount with tax" from the associated Payment line items as the Approval amount. (Tri-67651-IJ26741)                                                                                                    |
| Assets                    | In an Asset record of any type, if the user tries to associate a new specification record that has the same name as the existing associated specification record, the system now correctly maps all the field values like Spec ID, Make, Spec Class, Model Number, Description from the selected specification record.  (Tri-71002-IJ30636) |
| Blanket Purchase<br>Order | There is no mismatch in the default values of Start and Expiration date fields in the Blanket Purchase Order record. Both date fields will be populated with the current date as a default value while trying to add a new Blanket Purchase Order record. (Tri-74838-IJ33938)                                                               |
| Capital Project           | On Capital Project Template records, the 'Budget Code Structure' field will not go blank while saving the record. (Tri-69934-IJ29831)                                                                                                    |
| Capital Project           | The following security groups will now be able to access Find and Remove actions, under Impact > Risk Items on the Issue Item Form.  TRIRIGA Project Manager TRIRIGA Project Manager - Fundamentals TRIRIGA Application Administrator TRIRIGA Application Administrator - Fundamentals.  (Tri-77000)                                        |
| Classifications           | Added the triTimezoneAbbrTX and triTimezoneAbbrDstTX fields to the Time zones Classification module of triTimezone BO. The fields are added to the Details section of the triTimeZones form. (Tri-74811)                                                                                                    |
| Connector for BIM         | In an Integrated Revit model, when the footprint of a level (its total area) is changed and the model is synced with TRIRIGA, the gross and measured area of the floor is now correctly updated. (Tri-65820-IJ24712)                                                                                                    |
| Contracts                 | The triModifiedBy field in the Cost Code and Building Equipment specification records will be mapped to the user who updates the record. (Tri-72154-IJ31158).                                                                                                    |

| Area of Change      | Description                                                                                                    |
|---------------------|----------------------------------------------------------------------------------------------------|
| Data Modeler        | If you use the Find button for field search in any revised business object, the Accept button will now be enabled and clearly visible. (Tri-66261)                                                                                                    |
| Data Modeler        | Includes/Excludes on Business Object State Transition Sub actions will now work as intended for the Option record. (Tri-62989-IJ24893)                                                                                                    |
| Data Modeler        | The Building records can be created with a Name field size of up to 1000 characters. (Tri-77347-IJ35960)                                                                                                    |
| Data Modeler        | Locator fields where mapping is not defined in BO are mapped with Base BO association definition and field "General: Name". (Tri-68198-IJ27108)                                                                                                    |
| Facilities Projects | In a Program record, for each Funding Request created for the Facilities Project type, the "Total Funding" column is computed and displayed in the Projects section inside the Program record. The Total Fund field is also visible on the Facility Project record > Facilities Project Request > General > Summary section. (Tri-79178-IJ37826)                                                                             |
| Form Builder        | The Stack tab is removed from the Space Scenario form because Java applets are no longer supported starting with 3.5.0 version of TRIRIGA Application Platform. (Tri-77503)                                                                                                    |
| Form Builder        | The form validations were failing on the Organization -> Department form because of the incorrect naming convention on the Organization Type field. The name attribute had wrong mapping 'triorgTypeCL'. It is now corrected to 'triOrgTypeCL'. There will be no effect on the existing data; all the data will be intact as the field is deleted from the form and added with correct name to the form. (Tri-74569-IJ33751) |
| Form Builder        | The Stack tab is removed from the Work Plan form as the java applets do not support the 3.5.0 platform version onwards. (Tri-78179)                                                                                                    |
| Graphics            | In the Graphics Label section, while copying the label element of label section, all the fields of the label element are copied, including extended association fields. (Tri-70331-IJ29438)                                                                                                    |
| Integration Object  | GIS Latitude and GIS Longitude fields are now auto populated; Geocoding is successful. (Tri-69874)                                                                                                    |
| Inventory           | In the Consumable Spec record, under the Inventory tab, associated Inventory Transaction records are visible under the Inventory Transactions query section. (Tri-76315-IJ35161)                                                                                                    |
| Lease – Asset       | When an Asset Lease is modified, the Modification History section in the History tab now displays the records. (Tri-67729)                                                                                                    |
| Lease – Asset       | Reverse association will now be created from the organization back to the asset lease. (Tri-70222-IJ29270)                                                                                                    |

| Area of Change                   | Description                                                                                                    |
|----------------------------------|----------------------------------------------------------------------------------------------------|
| Lease – Asset                    | When an Asset lease with an option reasonably certain at commencement is copied, the copied lease no longer creates a duplicate Option record. (Tri-73487)                                                                                                    |
| Lease - Asset and<br>Real Estate | After modification, the Fiscal Line Items are calculated correctly for leases that have a start date as 30th or 31st. (Tri-76915-IJ35507)                                                                                                    |
| Lease - Asset and<br>Real Estate | Multiple contract attributes may be erroneously associated with a lease record. The extra contract attribute records will be deleted from the leases when the PatchHelper workflow, triPatchHelper - triCalculate – 11.1_4 Batch Process Leases, is run. There should only be 1 contract attribute associated with the lease. The leases that have the status of Active, Revision In Progress, Revision Accounting In Review, Review In Progress, Routing In Progress, Terminated, Expired, and Retired will be included.                                                                                                    |
|                                  | Note: Before triggering this PatchHelper, you must inform the users that they should NOT revise their leases or make any other changes to their existing leases until the updates are completed.                                                                                                    |
|                                  | (Tri-71123-IJ30243)                                                                                                    |
| Lease - Asset and<br>Real Estate | While recording AR Receipts, the precision of the value of the sum amount under the Expected Amount column and under the Delta Amount column is now the same. AR Receipts Delta Amount computation is now up to a precision of two decimal places. (Tri-70390-IJ29395)                                                                                                    |
| Lease - Asset and<br>Real Estate | During the modification of a lease, on the Contract Revision form, the user will not be able to select any fiscal period which is prior to the Accounting Start Date or after the Accounting End Date. (Tri-70646-IJ30333)                                                                                                    |
| Lease - Asset and<br>Real Estate | <ul> <li>Multiple issues of GAAP &amp; IFRS leases for the Negative ROUA scenario are now fixed.</li> <li>Scenario 1: Original lease + Full Impairment + perform modification to reduce payments [For IFRS leases, Calculations for Gross Asset Value &amp; Accumulated Amortization are fixed]</li> <li>Scenario 2: Original lease + Perform modification to make lease variable and reduce payments [For both GAAP &amp; IFRS leases, Calculations for Gross Asset Value &amp; Accumulated Amortization are fixed]</li> <li>Scenario 3: Original lease + Fully Impair + perform modification to reduce space [For IFRS leases, Calculations for Gross Asset Value, Accumulated Amortization &amp; (Gain) Loss on Revaluation are fixed]</li> <li>When the asset is already 0 and the adjustment to the asset at the modification no longer reduces the gross asset further. Also, if the adjustment to the asset is more than the current asset itself, the gross asset will now be adjusted to the current asset amount. Both gross assets and accumulated amortization are now calculated correctly.</li> <li>(Tri-72874-IJ31960)</li> </ul> |

| Area of Change                   | Description                                                                                                    |
|----------------------------------|----------------------------------------------------------------------------------------------------|
| Lease - Asset and<br>Real Estate | Activate action will be hidden from the Contract Administrator when the Lease Accountant returns the lease after submitting it for Revision Accounting In Review. (Tri-78357-IJ36880)                                       |
| Lease - Asset and<br>Real Estate | When a lease is amended after Accounting revise -> Data Revise, all the required sections are editable. (Tri-75183-IJ34262)                                                                                                 |
| Lease - Asset and<br>Real Estate | When a lease is modified multiple times in the same period, accounting schedules are now calculated correctly. (Tri-70716-IJ30730)                                                                                          |
| Lease - Asset and<br>Real Estate | When payments are adjusted, the Catchup Payment also includes amounts of future paid payment line items. (Tri-76488-IJ35210)                                                                                                |
| Lease - Asset and<br>Real Estate | When a lease is terminated in the middle of the month using Prorated Payment Option, then the Amounts on Payment Line Item and Fiscal Line Item are calculated correctly. (Tri-76206-IJ35042)                               |
| Lease - Asset and<br>Real Estate | After adjusting the payment schedules, the partial payment line items and catchup payment line items are generated correctly. (Tri-69670- IJ29039)                                                                          |
| Lease - Asset and<br>Real Estate | When a user performs a non-lease accounting amendment type revision, the Payment Schedules of Rent and Tenant Improvement Incentive types cannot be voided. (Tri-78888-IJ37263)                                             |
| Lease - Asset and<br>Real Estate | When a lease is terminated and the Due Date of the terminated Payment Line Item is after the Termination Effective Date, then the Due Date is updated with the Termination Effective Date. (Tri-75354-IJ34801)              |
| Lease - Asset and<br>Real Estate | On activation of a lease, now only one email notification will be sent to the user. (Tri-76117-IJ35036)                                                                                                    |
| Lease - Asset and<br>Real Estate | Segment value errors on Journal Entry creation is now fixed for Department Accounting Cost Center and Division Accounting Cost Center. (Tri-66837-IJ25603)                                                                  |
| Lease - Asset and<br>Real Estate | While modifying a lease with a reduction in term, the IFRS schedule on the Local tab or the Accounting tab includes a reduced ROU Asset value based on the proportion of the number of periods reduced. (Tri-65793-IJ25051) |
| Lease - Asset and<br>Real Estate | Fields for Short Term Lease and Include In Amortization are added to the Local Reporting tab. This is to differentiate GAAP and IFRS in the case GAAP is still short term, but IFRS is not.                                 |
|                                  | A new straight-line schedule is visible if the lease is a short-term lease and Include In Amortization is not checked. The schedule is also available on Local Reporting.                                                   |
|                                  | Reassessment of Short Term lease after Modification: GAAP(FASB): For a Short Term lease, when there is a change in lease term either by an Option or by changing the Accounting End Date, if the remaining                  |

| Area of Change                   | Description                                                                                                    |
|----------------------------------|----------------------------------------------------------------------------------------------------|
|                                  | lease term extends for more than 12 months from the end of the previously-<br>determined lease term, the lease will not qualify as Short Term Lease.                                                                               |
|                                  | IFRS (IASB): For a Short Term lease, on reassessment, if the likely term is more than 12 months, the lease will not qualify as Short Term Lease.                                                                                   |
|                                  | When there is a modification and the lease is no longer a short term lease, the transition/adjustments of IDC, Prepayment, Accrued Liability, etc. will be included in the Operating/Finance schedule. (Tri-66912-IJ25706)         |
| Lease - Asset and<br>Real Estate | Calculations of leases for less than a month are modified, and the asset value is coming down to zero for both Operating and Finance schedules. (Tri-66179-IJ25249)                                                                |
| Lease - Asset and<br>Real Estate | When a lease is terminated, the penalty amount now reflects on the Lease Schedule Summary section. Journal Entry templates are set up pointing to the penalty amount. (Tri-65923-IJ26208)                                          |
| Lease - Asset and<br>Real Estate | The Termination JE setup templates are corrected to close out the Liability, Gross Asset and Accumulated Amortization accounts. (Tri-64974-IJ25046).                                                                               |
| Lease - Asset and<br>Real Estate | An error in the liability calculations for the JE 'Reclass Current to Long Term Liability' is now resolved. The number in the Nth Period from Calculation Period should be 12 and not 11. (Tri-66249-IJ26204)                      |
| Lease - Asset and<br>Real Estate | Contract Revise Screen now opens even when both Base Lease Expiration Date and Accounting End Date are blank. (Tri-66859-IJ26219)                                                                                                  |
| Lease - Asset and<br>Real Estate | The Expiration JE setup templates are corrected to close out the Liability, Gross Asset and Accumulated Amortization accounts. (Tri-64717-IJ25049)                                                                                 |
| Lease - Asset and<br>Real Estate | Tenant incentives added during the lease amendment will be treated in the same manner as they would be accounted for in connection with a new lease. (Tri-66541-IJ26141)                                                           |
| Lease - Asset and<br>Real Estate | When selecting Contract Revise > Non-Lease-Accounting Amendment and then cancel it, sections and tabs on the lease are no longer editable. (Tri-66348)                                                                             |
| Lease - Asset and<br>Real Estate | When performing an IFRS Impairment Reversal, the Interest Reduction is no longer resetting to zero (0). The amount remains the same. (Tri-73171)                                                                                   |
| Lease - Asset and<br>Real Estate | NPV is no longer automatically recalculated after lease impairment. (Tri-70768-IJ30782)                                                                                                    |
| Lease - Asset and<br>Real Estate | The Schedule Summary section is now updated correctly after the Likely Term Purchase option was removed from both IFRS and GAAP Leases. (Tri-66970)                                                                                |
| Lease - Asset and<br>Real Estate | You can no longer create a lease with the Accounting End Date that is greater than the Base Lease Expiration Date when the lease has no renewal, termination, or purchase option. Also, if there is a likely renewal, termination, |

| Area of Change                   | Description                                                                                                    |
|----------------------------------|----------------------------------------------------------------------------------------------------|
|                                  | or purchase option, the Accounting End Date cannot be greater than Renewal Expiration Date, Likely Termination Execute Date, or Likely Purchase Execute Date respectively.                                                                      |
|                                  | If the Accounting End Date is greater than the Base Lease Expiration Date, an error message will now show up to inform the lease accountant to update the Accounting End Date. (Tri-72399)                                                      |
| Lease - Asset and<br>Real Estate | The 'Is this a specialized asset?' question is moved from the Lease Classification section to the GAAP Classification section in both Accounting and Local Reporting tabs. (Tri-70467-IJ30801)                                                  |
| Lease - Asset and<br>Real Estate | On Copying a lease with an option such as the lease renewal option, the copied lease option will now have the likely term end date and renewal details.  (Tri-73999-IJ32971)                                                                    |
| Lease - Asset and<br>Real Estate | For a lease with the Accounting Standard IFRS (IASB) and Local Reporting enabled, if the lease classification of the Local Reporting tab is flipped from Operating to Finance, the Current Asset Value is now calculated correctly. (Tri-74516) |
| Lease - Asset and<br>Real Estate | The system will no longer log the following warning on activation of the lease record: "Name of object being saved conflicts with existing object." (Tri-78143-IJ36994)                                                                         |
| Lease - Asset and<br>Real Estate | Leases with a short period payment schedule will no longer get stuck in Processing on submit for accounting review. (Tri-74931)                                                                                                    |
| Lease - Asset and<br>Real Estate | If you log in as Contract Admin, you will be able to see the Unexpire button on an expired lease and the Unterminate button on a terminated lease.                                                                                              |
|                                  | You can unterminate or unexpire a lease only if the fiscal period of Termination Effective Date or Expiration Effective Date and lease Current Open Fiscal Period are same. (Tri-65569)                                                         |
| Lease - Asset and<br>Real Estate | You can no longer perform an IFRS Reversal Impairment in the same period you performed the Full Impairment or IFRS Impairment. If you select the same period, an error message is displayed. (Tri-76446)                                        |
| Lease - Asset and<br>Real Estate | When modifying a lease or issuing an index adjustment calculator, the Current Asset Value is now calculated correct (no longer 0) on an Accounts Receivable lease. (Tri-69574-IJ28715)                                                          |
| Lease - Asset and<br>Real Estate | The Gain/Loss value is now cleared when the accounting schedule is populated by the reduction in term on an IFRS lease but then changed to increase in term instead within the same modification. (Tri-77646)                                   |
| Lease - Asset and<br>Real Estate | When lease is impaired and the Accounting End Date is prorated, the liability value now comes down to zero. (Tri-74309-IJ33385)                                                                                                    |

| Area of Change                   | Description                                                                                                    |
|----------------------------------|----------------------------------------------------------------------------------------------------|
| Lease - Asset and<br>Real Estate | After you update payment instructions, duplicate payment instructions are no longer associated to a payment schedule. (Tri-74442-IJ33313)                                                                                                    |
| Lease - Asset and<br>Real Estate | When performing an Amendment after Data Revise, the Calculate Lease Treatment and/or Recalculate NPV on the Treatment and Classification sections are now visible. (Tri-66319-IJ25148)                                                                                 |
| Lease - Asset and<br>Real Estate | Post amendment if you click the Cancel button (close the form), the Accounting Start Date is made non-editable/read-only.  (Tri-66209-IJ25109)                                                                                                    |
| Lease - Asset and<br>Real Estate | Copy and Apply Template actions are visible under 'More' after doing Data Revise/Non-Lease-Accounting Amendment. (Tri-66352)                                                                                                    |
| Lease - Asset and<br>Real Estate | Lease still qualifies as short term if likely term <= 12 months and initially it was short term=Yes. (Tri-66713)                                                                                                    |
| Lease - Asset and<br>Real Estate | On Contract Revise > Data Revise, Lease admin is able to 'Activate' the lease, instead of 'Submit for Accounting Review'. (Tri-65607)                                                                                                    |
| Lease - Asset and<br>Real Estate | A user message is displayed if the Accounting End Date is before the Accounting Start Date of the Lease. (Tri-65061-IJ24752)                                                                                                    |
| Lease - Asset and<br>Real Estate | A new field 'Alternative Period' is added on Lease Journal Entry Calculation Period form.                                                                                                    |
|                                  | Fiscal Period (of lease) from the Alternative Period is used in the Journal Entry calculations if there is no Fiscal Period for the selected Calculation Period or Cumulative From Period. (Tri-66060)                                                                 |
| Lease - Asset and<br>Real Estate | The history of a terminated lease includes the Termination effective date and the reason for termination. Similarly, the history of an expired lease includes the Expiration effective date and the reason for expiration. (Tri-67129-IJ26009)                         |
| Lease - Asset and<br>Real Estate | When you remove/void a Tenant Improvement Incentive payment schedule during a lease amendment and re-calculate the accounting schedules, the value of the voided payment schedule is removed from the Incentive Schedule After Lease Commencement. (Tri-66872-IJ25863) |
| Lease - Asset and<br>Real Estate | The field size for some existing fields is now increased to 700. triContract>triSpaceUseAgreement: triNameTX triRETransaction > triRETransactionTerms: triNameTX triNotificationAction > triContractNotification: triNameTX (Tri-65246-IJ24272)                        |
| Lease - Asset and<br>Real Estate | A warning prompt is displayed to the users to generate accounting schedules before a lease is activated if the same lease has been returned and no fiscal line items are associated to the lease. (Tri-66017-IJ24828)                                                  |

| Area of Change                   | Description                                                                                                    |
|----------------------------------|----------------------------------------------------------------------------------------------------|
| Lease - Asset and<br>Real Estate | On an active lease, after performing Contract Revise > Data Revise/Non-<br>Lease-Accounting Amendment and clicking the Copy action, "Submit For<br>Accounting Review" is no longer visible.                                                                                                    |
|                                  | On an active lease, after performing Accounting Revise > Data Revise and clicking the Copy action, "Recalculate Accounting Schedules" is no longer visible. (Tri-65890)                                                                                                    |
| Lease - Asset and<br>Real Estate | Fixed the issue where the old standard setting was not getting copied when doing JE Setup and JE Setup template copy. (Tri-67234)                                                                                                    |
| Lease - Asset and<br>Real Estate | The calculation for Interest Reduction on the accounting schedule is computed correctly now for a lease that has a lease incentive. (Tri-63848-IJ25104)                                                                                                    |
| Lease - Asset and<br>Real Estate | Lease Approvals will no longer be sent to the Retired employees after returning the lease. (Tri-65542-IJ24743)                                                                                                    |
| Lease - Asset and<br>Real Estate | When a RE data change request is submitted or completed, a notification is now sent to the requester. (Tri-64935-IJ24073)                                                                                                    |
| Lease - Asset and<br>Real Estate | The GAAP Classification section in the Local reporting tab of an IFRS Lease is now editable; the Lease Classification will give correct values. (Tri-66014)                                                                                                    |
| Lease - Asset and<br>Real Estate | Accounting Start Date is no longer cleared on Contract Revise > Non-Lease-Accounting Amendment. (Tri-66347-IJ34830)                                                                                                    |
| Lease - Asset and<br>Real Estate | On clicking Unretire, leases with Terminated status now transitions to Active status and leases in Retired status transitions to the original state from when it was retired. (Tri-61478-IJ20132)                                                                                                    |
| Lease - Asset and<br>Real Estate | When a lease is returned/rejected by a legal user, the lease accountant now receives the notification and the status of the lease changes to 'Draft Accounting in Review'. (Tri-66212-IJ25014)                                                                                                    |
| Lease - Asset and<br>Real Estate | The Short Term lease field changes to No, when a Purchase Option is reasonably certain after a modification. (Tri-68330)                                                                                                    |
| Lease - Asset and<br>Real Estate | When a lease is terminated in the middle of the period, Gross Asset value remains unchanged. Accrued Interest Balance, Interest Reduction, Principal Reduction, Short term Liability, Long Term Liability, and Accumulated Amortization for the partial terminated FLI is recalculated.  (Tri-69059-IJ28540) |
| Lease - Asset and                | When Contract Revision is performed with the Contractual Factors:                                                                                                    |
| Real Estate                      | Impairment to selected standard alone (GAAP or IFRS) is enabled                                                                                                    |
|                                  | 2. IFRS Impairment uses the new IFRS Impairment amount to compare with asset value instead of Fair Market Value                                                                                                    |

| Area of Change                   | Description                                                                                                    |
|----------------------------------|----------------------------------------------------------------------------------------------------|
|                                  | 3. Full Impairment, GAAP Impairment, or IFRS impairment is selected, and all other modification properties will be reset and read-only                                                                                                    |
|                                  | 4. For Impairment, NPV is no longer re-calculated                                                                                                    |
|                                  | (Tri-71636)                                                                                                    |
| Lease - Asset and<br>Real Estate | The Purchase Option question, 'Is it reasonably certain at commencement date that the purchase option will be exercised at the end of the lease?', is now read-only on the Accounting and Local Reporting tabs. On Initial lease, for GAAP, the Purchase Option question is set to Yes if there is a reasonably certain Purchase Option.                                                                                                    |
|                                  | On the Initial lease, for GAAP and IFRS, the Transfer of Ownership question ("Does property transfer ownership at end of lease?") will be set to Yes if there is a reasonably certain purchase option. Also, the IFRS Classification section is now re-labeled as 'Other Information'. (Tri-67995)                                                                                                    |
| Lease - Asset and<br>Real Estate | When the Termination option is exercised, the Accounting End Date and Likely Expiration Date are now updated with the Termination Execute Date. (Tri-72295)                                                                                                    |
| Lease - Asset and<br>Real Estate | The Gross Asset Value from the Modification Effective Period is now updated when Initial Direct Costs, Prepayment, and/or Tenant Incentive is added before the Modification Effective Date while modifying. (Tri-73819)                                                                                                    |
| Lease - Asset and<br>Real Estate | While terminating a lease with Index Adjustment, the Index Adjustment calculators after the termination effective date are removed. (Tri-67870)                                                                                                    |
| Lease - Asset and<br>Real Estate | <ul> <li>While performing 'Non-Lease-Accounting Amendment', the user actions will be limited.</li> <li>Cannot generate/remove/update payment schedules with the Summary Type 'Rent' and 'Include In Amortization' or 'Include In Rental Prepayment' set to TRUE, or with the Summary Type 'Incentive' and 'Include In Upfront Incentive' set to TRUE.</li> <li>Can update payment instructions for any payment schedule.</li> <li>Can update the following sections on Options: Document Reference, Comments, Notify Roles, Notify Within.</li> <li>Can exercise reasonably certain options (that is, already set as likely term option).</li> <li>Cannot set an option as Likely Term and exercise any option which is not reasonably certain (that is, likely term).</li> <li>Can Add/Remove/Update any non-index clause.</li> <li>Can update any sections on Index Clause, except Index Adjustments, Payment Schedule, Options.</li> <li>Cannot add/remove/update the Premise Locations section on the Locations tab for RE Lease and Leased Assets section on the Assets tab for Asset Lease.</li> <li>(Tri-70592-IJ30783)</li> </ul> |

| Area of Change                   | Description                                                                                                    |
|----------------------------------|----------------------------------------------------------------------------------------------------|
| Lease - Asset and<br>Real Estate | On termination for Accounts Receivable leases, the termination payment line item is now created correctly. (Tri-77115)                                                                                                    |
| Lease - Asset and<br>Real Estate | The user message for the Reasonably Purchase Option is now corrected to show the following message.                                                                                                    |
|                                  | "Is it reasonably certain at commencement date that the purchase option will be exercised at the end of the lease?" is set to "No" in the GAAP Classification section, but the purchase option is already reasonably certain. If you want to update the answer, change the selection, and then click "Calculate Lease Classification" again." (Tri-74106)          |
| Lease - Asset and<br>Real Estate | The gain/loss calculated is now included in the Total Rent Expenses in the Schedule Summary section.                                                                                                    |
|                                  | Note: The Total Rent Expenses field on the Schedule Summary section of the Accounting tab and the Amortization Schedule section of the Local Reporting tab will now get calculated/updated after the accounting schedule gets generated or recalculated. It will no longer get calculated/updated along with the NPV. (Tri- 78221)                                 |
| Lease - Asset and<br>Real Estate | The IFRS Impairment Reserve column is now visible in the IFRS Finance Schedule when the lease is an IFRS lease or GAAP lease with Local Reporting. (Tri-73096)                                                                                                    |
| Lease - Asset and<br>Real Estate | The New Disclosure Reports will now bring the leases that have the status as Terminated and Expired. (Tri-71734)                                                                                                    |
| Lease - Asset and<br>Real Estate | Net Equity Values are calculated correctly after performing Impairment on the Local Reporting tab. (Tri-72927)                                                                                                    |
| Lease - Asset and<br>Real Estate | While using the Option wizard to create a termination option, the Likely Termination Execute date is now populated. (Tri-73556)                                                                                                    |
| Lease - Asset and<br>Real Estate | When a Purchase option is reasonably certain or exercised, the Accounting End Date and Likely Expiration Date are updated with the "Likely Purchase Execute" field from the Purchase option. If the Likely Purchase Execute date is prior to the Lease Expiration Date, the lease liability will now be amortized to the Likely Purchase Execute date. (Tri-73965) |
| Lease - Asset and<br>Real Estate | When a lease has an option reasonably certain, the history lease is now associated with the Likely option and the Accounting End Date is the same as its original lease. (Tri-71139)                                                                                                    |
| Lease - Asset and<br>Real Estate | When a lease goes through Contract Revise->Amendment, the action buttons are present in the Options Record. (Tri-67888-IJ26831)                                                                                                    |
| Lease - Asset and<br>Real Estate | Lease Classification Question, 'Does Property Transfer Ownership at End of Lease?' is visible for IFRS Lease. If it is set to Yes, then the lease is no longer Short Term. (Tri-67566)                                                                                                    |

| Area of Change                   | Description                                                                                                    |
|----------------------------------|----------------------------------------------------------------------------------------------------|
| Lease - Asset and<br>Real Estate | For the IFRS Treatment section, when setting the question 'Does the lease substantially transfer all the risks and rewards incidental to ownership?' to Yes and later changing it to No, the questions under the Requirements section are now set to default as No. (Tri-79148)                                                                                                    |
| Lease - Asset and<br>Real Estate | 'Extend Rent Payments for Likely Term' field is now hidden in the Accounting tab. (Tri-68289)                                                                                                    |
| Lease - Asset and<br>Real Estate | The 10.6.0.4 PatchHelper workflow to update the Short Term and Long Term Liability is now updated to handle existing leases that were updated through the index adjustment calculator so that the Long Term Liability is populated with the correct amount. Also, the Short Term and Long Term Liability fields on the Temporary History leases are now correctly populated. (Tri-73661-IJ32678)                                                                                                    |
| Lease - Asset and<br>Real Estate | While modifying a lease with a Likely term option (Renewal, Termination), the IFRS schedule created on the Local tab includes a modified ROU Asset that is now reduced based on the number of periods reduced. (Tri-70427-IJ29441)                                                                                                    |
| Lease - Asset and<br>Real Estate | While activating a lease with a renewal option reasonably certain, the temporary history lease no longer shows the user message, "The Accounting End Date must be before the Base Lease Expiration Date. To proceed, specify an earlier Accounting End Date." (Tri-77809)                                                                                                    |
| Lease - Asset and<br>Real Estate | Renamed the Variable Lease Payment column to Variable Lease Payment (Index Only) in Accounting Schedules. (Tri-70464-IJ30611)                                                                                                    |
| Lease - Asset and<br>Real Estate | The Accounting End Date is updated to Termination Execute Date when:  • The Termination option is reasonably assured at the inception/commencement/the first activation.  • The Termination option is exercised.  Other than the above scenarios, users can decide whether they want to update the Accounting End Date to Termination Execute Date or not. An attention message is displayed to remind the users that their Accounting End Date is not updated to Termination Execute Date. (Tri-71077) |
| Lease - Asset and<br>Real Estate | The Accounting Calendar field is no longer editable after the initial activation, except for a modification in the first period. (Tri-73196)                                                                                                    |
| Lease - Asset and<br>Real Estate | The Description field on RE Contract Revision, Asset Contract Revision, and Contract Revision forms will now accept up to 1000 characters. (Tri-72270)                                                                                                    |
| Lease - Asset and<br>Real Estate | Default Debit Account Code and Default Credit Account Code are now correctly updated from JE Setup to JE Setup Template through the "Apply Record" action on JE Setup Template. Also Default Debit Account Code and Default Credit Account Code are now correctly updated from JE Setup Template to JE Setup through the "Apply Template" action on JE Setup.                                                                                                    |

| Area of Change                   | Description                                                                                                    |
|----------------------------------|----------------------------------------------------------------------------------------------------|
|                                  | (Tri-67672)                                                                                                    |
| Lease - Asset and<br>Real Estate | The "Economic Life End" field on the Purchase Option is now hidden. The "Likely Purchase Execute" field is the date that now drives the lease liability reduction. (Tri-73945)                                                                                                    |
| Lease - Asset and<br>Real Estate | For Accounts Receivable leases, users will be allowed to activate a lease only after the re-calculation of accounting schedules. Otherwise, an attention message will be displayed. (Tri-77710-IJ36342)                                                                                  |
| Lease - Asset and<br>Real Estate | The value in the 'Amount Received' field of the Process AR Receipt form is now updated correctly based on the amount received. (Tri-70479)                                                                                                    |
| Lease - Asset and<br>Real Estate | The Local Reporting Required checkbox will be read-only after the first lease modification. If the lease is revised on the Original Accounting Start Period, it will be available to select. (Tri- 72707)                                                                                |
| Lease - Asset and<br>Real Estate | When a lease is returned and a clause is added with min or max % increase, then the payment line items are adjusted. (Tri-68378-IJ27198)                                                                                                    |
| Lease - Asset and<br>Real Estate | Updated the JE Setup Template for IFRS Impairment trigger to debit Gain/Loss and credit Impairment Reserve. (Tri-71417)                                                                                                    |
| Lease - Asset and<br>Real Estate | A lease is no longer stuck into processing after adding a short period Location Specific Quarterly Payment Schedule when the lease is amended. (Tri-65274-IJ24238)                                                                                                    |
| Lease - Asset and<br>Real Estate | The TRIRIGA Lease Accountant, TRIRIGA Lease Accountant - Fundamentals, and TRIRIGA Local Lease Accountant groups now have access to Apply Template action on Lease Journal Entry Setup form. (Tri-68499)                                                                                 |
| Lease - Asset and<br>Real Estate | The Interest Reduction values on Accounting Schedules are now correctly calculated for both AP and AR leases when Payment Timing is "Payment in Advance" or "Payment in Arrears". (Tri-71274)                                                                                            |
| Lease - Asset and<br>Real Estate | When an IFRS Impairment Reversal is performed, the Total Rent Expense, Current NPV, and Classification test PV in both FASB Treatment and Schedule Summary of GAAP tab will remain unchanged. Also, the Total Rent Expense and Current NPV remain the same for the IFRS tab. (Tri-72870) |
| Lease - Asset and<br>Real Estate | Asset Class GL Code record can be created with either debit or credit account. (Tri-74861-IJ33850)                                                                                                    |
| Lease - Asset and<br>Real Estate | The system will no longer create duplicate Schedule Events records after clicking on activate action in the Real Estate Lease record. (Tri-73504-IJ32801)                                                                                                    |
| Lease - Asset and<br>Real Estate | The Expected Expense Annual Amount field is added to the Payment Schedule which includes annual and tax amounts. (Tri-74530-IJ33749)                                                                                                    |

| Area of Change                   | Description                                                                                                    |
|----------------------------------|----------------------------------------------------------------------------------------------------|
| Lease - Asset and<br>Real Estate | When you remove/void the payment schedule during the lease amendment and re-calculate the accounting schedules, the variable adjustment amount value of the voided payment schedule is removed from the Operating/Finance schedule. (Tri-69831-IJ28881)          |
| Lease - Asset and<br>Real Estate | Removed rounding of %Change & %Used in amount calculation of Index Adjustment Calculator. (Tri-72319-IJ31408)                                                                                                    |
| Lease - Asset and<br>Real Estate | The Dismantle Cost amount added at a modification is now included as part of the Gross Asset Value on the IFRS accounting schedule. (Tri-78209)                                                                                                    |
| Lease - Asset and<br>Real Estate | Warning lines are no longer generated in the server log when performing an Index Adjustment. (Tri-73048-IJ32155)                                                                                                    |
| Lease - Asset and<br>Real Estate | Short Term Lease field on the history lease is now correctly populated as "No" when there is a likely purchase option at commencement. (Tri-68628)                                                                                                    |
| Lease - Asset and<br>Real Estate | Asset & RE Leases attention/user message workflows are updated with a new common call workflow. (Tri-79038)                                                                                                    |
| Lease - Asset and<br>Real Estate | A non-zero value in the Year of Adjustment field is required for clauses that include an Index Adjustment. (Tri-67393)                                                                                                    |
| Lease - Asset and<br>Real Estate | The Copy action of the Process Journal Entries record now copies the lease section correctly. (Tri-72628)                                                                                                    |
| Lease - Asset and<br>Real Estate | When the Accounting Start Date is in the middle of a fiscal period and is after the commencement date, on Amendment with the first period selected, the Accounting Start Date is no longer updated. (Tri-64946-IJ24239)                                          |
| Lease - Asset and<br>Real Estate | A patch helper workflow is created to fix the FLI calculation issue of impaired leases.                                                                                                    |
|                                  | The patch helper updates the Gross Asset, Accumulated Amortization, and Impairment Reserve fields for all the leases that are impaired in application version 10.6.0.3 or before. Those fields will be updated on the history leases of impaired leases as well. |
|                                  | Note: Before triggering this patch helper, please inform the users that they should NOT revise their leases or do anything with their existing leases until the updates are completed.                                                                           |
|                                  | "triPatchHelper - triCalculate - 11.1_4 - Batch Process Leases ".<br>(Tri-77263- IJ35983)                                                                                                    |
| Lease - Asset and<br>Real Estate | The Short Term Lease and Include In Amortization fields are added to the Local Reporting tab. This is to separate the GAAP and IFRS in the case GAAP is still short, but IFRS is not.                                                                            |

| Area of Change                   | Description                                                                                                    |
|----------------------------------|----------------------------------------------------------------------------------------------------|
|                                  | • A new straight line schedule is visible if the lease is a Short Term lease and Includes Amortization is not checked. The schedule is also there on the Local Reporting.                                                                                                    |
|                                  | Reassessment of short term lease after Modification:                                                                                                    |
|                                  | GAAP(FASB): For a Short Term lease, if there is a change in lease term either by an Option or by changing the Accounting End Date if the remaining lease term extends more than 12 months from the end of the previously-determined lease term, the lease won't qualify as Short Term lease.      |
|                                  | IFRS (IASB): For a Short Term lease, on reassessment, if the likely term is more than 12 months the lease won't qualify as a Short Term lease.                                                                                                    |
|                                  | • When there is a modification and the lease is no longer a Short Term lease, the transition/adjustments of IDC, Prepayment, Accrued liability, and so on will be included in the Operating/Finance schedule. (Tri-61926)                                                                         |
| Lease - Asset and<br>Real Estate | The Apply Record and Apply Template actions will update calculation inputs correctly in the Lease JE Setup record. (Tri-70345)                                                                                                    |
| Lease - Asset and<br>Real Estate | For IFRS reduction in a term, when an option exists on the lease before a modification, the following scenarios are considered as re-assessment and NOT a modification. Therefore, the gain/loss calculated is no longer populated. Also, the asset is adjusted based on the change in liability. |
|                                  | Scenario 1: A lease has a Termination option with Likely Termination Execute before the Likely Term End Date. The option hasn't yet been reasonably certain before a modification. Later, the lease is modified to reasonably certain on the Termination option.                                  |
|                                  | Scenario 2: A lease has a Renewal option; the option is reasonably certain before a modification. However, the lease is later modified to be NOT reasonably certain on the renewal option. (Tri-77852)                                                                                            |
| Lease - Asset and<br>Real Estate | The performance for processing date fields during Journal Entry creation is now improved. (Tri-69932-IJ36799)                                                                                                    |
| Lease - Asset and<br>Real Estate | When a lease is amended multiple times in the same period, the reclassification of Accrued Interest Balance journal entries will no longer be created while activating the lease for the second or later modification.  (Tri-70838-IJ32566)                                                       |
| Lease - Asset and<br>Real Estate | The header/title of the following portal sections, metric reports, and tabular reports has been changed to mention both GAAP and IFRS standards.  Portal sections                                                                                                    |
|                                  | Chart - triFiscalLineItems - Asset Value - All FASB Governed Leases                                                                                                    |
|                                  | Chart - triFiscalLineItems - Impact Report (Current Vs New FASB Standard)                                                                                                    |
|                                  | Chart - triFiscalLineItems - Impact Report - Percent Increase (Current Vs New FASB Standard)                                                                                                    |

| Area of Change                   | Description                                                                                                    |
|----------------------------------|----------------------------------------------------------------------------------------------------|
|                                  | Metric and Tabular reports                                                                                                    |
|                                  | triFiscalLineItem - Navigation - Asset Value - All FASB Governed Leases                                                                                                    |
|                                  | triFiscalLineItem - Navigation - Asset Value - All FASB Governed Leases (Tabular)                                                                                                    |
|                                  | triFiscalLineItem - Navigation - Impact Report - All FASB Governed Leases                                                                                                    |
|                                  | triFiscalLineItem - Navigation - Impact Report - All FASB Governed Leases (Tabular)                                                                                                    |
|                                  | triFiscalLineItem - Navigation - Percent Increase - All FASB Governed Leases                                                                                                    |
|                                  | triFiscalLineItem - Navigation - Percent Increase - All FASB Governed Leases (Tabular)                                                                                                    |
|                                  | (Tri-68962)                                                                                                    |
| Lease - Asset and<br>Real Estate | When a fiscal period is modified, the fiscal payment summary and line items related to the fiscal period are re-calculated. (Tri-69034-IJ28197)                                                                                                    |
| Lease - Asset and<br>Real Estate | Incentive After and Incentive Before Schedules will now be determined based on Accounting Start Date of the lease. (Tri-71090-IJ32228)                                                                                                    |
| Lease - Asset and<br>Real Estate | On Accounting Revise when the user performs the Contractual Factors then the following Accounting Details section fields and sections on Accounting & Local Reporting tab will be read-only. This results in removing the section actions for Calculate Lease Treatments and Override Lease Classification.                  |
|                                  | 1. Accounting tab> Accounting Details section fields: Accounting End Date, Accounting Type, Accounting Standard, Accounting Calendar, Payment Timing; Sections: FASB Treatment section, IFRS Treatment section, GAAP Classification section, IFRS Classification section, Lease Classification section, Term Option section. |
|                                  | 2. Local Reporting tab> GAAP Classification section, Lease Classification section.                                                                                                    |
|                                  | (Tri-70667-IJ30944)                                                                                                    |
| Lease - Asset and<br>Real Estate | The "Include In Amortization" field in the Schedule Summary section will be read-only after Modification for Short Term lease. (Tri-65753)                                                                                                    |
| Lease - Asset and<br>Real Estate | Total rent and NPV are computed on the lease after submitting for accounting review for Short Term leases. (Tri-68420)                                                                                                    |
| Lease - Asset and<br>Real Estate | The Accounting End Date will be updated to include the renewal term, when:  • Renewal option is reasonably assured at the inception/commencement/the first activation.                                                                                                    |
|                                  | Renewal option is exercised.                                                                                                    |
|                                  | Other than the above scenarios, users can decide whether they want to include the renewal term or not by updating the Accounting End Date                                                                                                    |

| Area of Change                   | Description                                                                                                    |
|----------------------------------|----------------------------------------------------------------------------------------------------|
|                                  | manually. An attention message is shown to remind the user that their Accounting End Date is NOT matching/including the renewal term.                                                                                                    |
|                                  | The Likely Expiration Date is updated when:                                                                                                    |
|                                  | Base Lease Expiration Date is manually entered or updated                                                                                                    |
|                                  | Renewal/Termination option is exercised                                                                                                    |
|                                  | Renewal/Termination option is reasonably certain (likely)                                                                                                    |
|                                  | Following new fields are added for 842 Operating/Finance Schedules to separate from 840 schedules: Unamortized Initial Direct Cost, Unamortized Prepaid Rent, Unamortized Initial Direct Cost Liability, Unamortized Prepaid Rent Liability, Incentive Expense, Incentive Expense After, Incentive Ending Liability, Incentive Ending Liability After, Incentive Income and Incentive Income After.                                                        |
|                                  | The fields on the 840 Schedule are calculated for the term of Accounting Start Date to Accounting End Date. The fields on 842 schedules are calculated for the term of Accounting Start Date/Modification Effective Date to Likely Expiration Date.                                                                                                    |
|                                  | The patch helper below is to update the new 842 Schedule fields for leases that are in Active, Review In Progress, Routing In Progress, Revision In Progress, and Revision Accounting In Review. For Active leases, those fields will be updated on the temporary history lease as well. For the leases that are in Draft Accounting In Review, the user will need to click on the Re-calculate Accounting Schedule themselves to have the fields updated. |
|                                  | Note: Before triggering this patch helper, please inform users that they should NOT revise their leases or do anything with their existing leases until the updates are completed.                                                                                                    |
|                                  | "triPatchHelper - triCalculate - 11.1_4 - Batch Process Leases".                                                                                                    |
|                                  | (Tri-66389-IJ28882)                                                                                                    |
| Lease - Asset and<br>Real Estate | The Net Equity for the IFRS reversal impairment period is now calculated correctly (net asset - liability). (Tri-71599)                                                                                                    |
| Lease - Asset and<br>Real Estate | Orphan payment instruction is no longer created while updating payment instruction. (Tri-76644-IJ35464)                                                                                                    |
| Lease - Asset and<br>Real Estate | When a lease without a Business Unit terminates in the middle of a past period (before the current calendar fiscal period), the 'Payment for Partial Period?' field is now visible and enabled. (Tri-79531)                                                                                                    |
| Lease - Asset and<br>Real Estate | When a lease is partially impaired with expiration date in the middle of a period, the Net Asset Value now amortizes to zero. (Tri-74698)                                                                                                    |
| Lease - Asset and<br>Real Estate | Reporting section on the Fiscal Line Items is updated with changes in the field values on lease and the long lease name is also displayed on the tabular report. (Tri-66326)                                                                                                    |

| Area of Change                   | Description                                                                                                    |
|----------------------------------|----------------------------------------------------------------------------------------------------|
| Lease - Asset and<br>Real Estate | Apply Record and Apply Template action will now update calculation inputs correctly. (Tri-68421)                                                                                                    |
| Lease - Asset and<br>Real Estate | When a lease is terminated prior to the current open period of the business unit, there are now Journal Entry Setup Templates to reverse the already posted Journal Entries. The reversal Journal Entries will be created on the current open period. (Tri-75640-IJ35295)                                                                                                    |
| Lease - Asset and<br>Real Estate | While modifying a Real Estate lease with a reduction in Square feet or Space, the IFRS schedule on the Local tab or the Accounting tab includes a reduced ROU Asset value based on the proportion of Square feet reduced.  While modifying an Asset lease with a reduction in the number of Assets, the IFRS schedule on the Local tab or the Accounting tab includes a reduced ROU Asset value based on the proportion of Assets reduced. (Tri-67643-IJ29335) |
| Lease - Asset and<br>Real Estate | The ownership question in the Local Reporting tab is now updated on setting 'Local Reporting Required?' and on change of the same question from the Accounting tab (ASC 842 or IFRS 16). (Tri - 68335)                                                                                                    |
| Lease - Asset and<br>Real Estate | "Does Property Transfer Ownership at End of Lease?" changes to No when Purchase Option is cleared from the Contract Revision form while modifying the lease. (Tri-68629)                                                                                                    |
| Lease - Asset and<br>Real Estate | The gain/loss amount generated on partial termination is added to the accrued Liability column of an Operating lease. This fixes accounting schedules calculation issue on multiple partial terminations. (Tri-69725-IJ28880)                                                                                                    |
| Lease - Asset and<br>Real Estate | The system no longer allows users to expire a lease with a reasonably certain option. An attention message will be displayed to inform the users to exercise the option before expiring the lease. (Tri-74180)                                                                                                    |
| Lease - Asset and<br>Real Estate | The Ownership and Purchase Option questions on the Local Reporting tab are no longer linked to questions under IFRS/FASB Treatment section. (Tri-68336)                                                                                                    |
| Lease - Asset and<br>Real Estate | The values of the Schedule Summary section are now updated correctly when an option is reasonably certain or not reasonably certain by a Lease Accountant. (Tri-73686)                                                                                                    |
| Lease - Asset and<br>Real Estate | On clearing the Likely Term option from the Lease > Accounting > Term option section, the Accounting End Date is updated and mapped from the latest history lease that does not have a reasonably certain option.  (Tri-68415)                                                                                                    |
| Lease - Asset and<br>Real Estate | The Unamortized Incentive Liability column is now calculated properly upon modification, and the Incentive Before Commencement section under the Accounting tab is now available. (Tri - 72832)                                                                                                    |

| Area of Change                   | Description                                                                                                    |
|----------------------------------|----------------------------------------------------------------------------------------------------|
| Lease - Asset and<br>Real Estate | The Expiration Effective Date is read-only on the expiration pop-up form. The Expiration Effective Date should be the Lease Expiration date. The user is not allowed to change this date. (Tri-74362)                                                  |
| Lease - Asset and<br>Real Estate | When an asset is reduced to 0 and again extended, the asset value will come down to 0. The Gain/Loss from the previous modification gets deducted from the net asset value; a Journal Entry gets created for this deducted amount. (Tri-65244-IJ25723) |
| Lease - Asset and<br>Real Estate | When a lease is impaired, the FMV, IDC, and Recalculate NPV will now be read-only/invisible. (Tri-72538)                                                                                                    |
| Lease - Asset and<br>Real Estate | On clearing the Likely Term option from the Contract Revision form while modifying a lease, the Accounting End Date is reverted to the base lease expiration date. (Tri-68627)                                                                         |
| Lease - Asset and<br>Real Estate | The question "Does Property Transfer Ownership at End of Lease?" changes to Yes, when the Purchase Option is reasonably certain after a modification. Also, it will change to No when the Purchase Option is not reasonably certain. (Tri-68331)       |
| Lease - Asset and<br>Real Estate | A lease accountant will now be able to activate a lease after it goes through a "Non-Lease-Accounting Amendment" where a non-rent payment schedule is added, followed by a "Data Revise". (Tri-79553-IJ38048)                                          |
| Lease - Asset and<br>Real Estate | Expected Expense Annual Amount and Total Tax Amount fields are added on to First and Last Partial Payment Details on Payment Schedule which includes annual and tax amount. (Tri-74988)                                                                |
| Lease - Asset and<br>Real Estate | The Payment Schedule section of a pending payment schedule is now read-<br>only. A user can no longer change anything. If the payment is created<br>incorrectly, delete it, and re-create a new one. (Tri-68489-IJ27262)                               |
| Lease - Asset and<br>Real Estate | In case of IFRS lease, the Gain is now populated on the (Gain) Loss on Revaluation column of the Finance schedule when the IFRS Reversal Impairment is performed. The gain is the IFRS Reversal Impairment Amount Allowed. (Tri-71489)                 |
| Lease - Asset and<br>Real Estate | The field "Is Cost or Fair Market Value Determinable?" is no longer displayed under the Details section of the General tab on the Real Estate Lease form. (Tri-71245)                                                                                  |
| Lease - Asset and<br>Real Estate | All the shipping Journal Entry Setup Template records have the 'Record Journal' field as checked by default. (Tri-71121)                                                                                                    |
| Lease - Asset and<br>Real Estate | When the Termination option is exercised, the Base Lease Expiration Date is now updated with Likely Termination Execute Date from the Option.  (Tri-70973)                                                                                             |

| Area of Change                   | Description                                                                                                    |
|----------------------------------|----------------------------------------------------------------------------------------------------|
| Lease - Asset and<br>Real Estate | When Apply Template action is performed on the JE Setup Record and Apply Record action is performed on the JE Setup Template, the Asset Class Account Code section will be displayed correctly based on the Use Asset Specific GL Code boolean field value of the corresponding template or record that is applied. (Tri-71361)                                                                                                    |
| Lease - Asset and<br>Real Estate | For Gross Lease, the Rent Component Assumptions section on the Payments tab is now visible. (TRI-66497)                                                                                                    |
| Lease - Asset and<br>Real Estate | The retrospectively terminated leases will now be included in the processing of JEs for the current open period. (Tri-71138)                                                                                                    |
| Lease - Asset and<br>Real Estate | The First column 'Fiscal period' is fixed in all the Finance Schedule and Operating Schedule query sections. (Tri-70373)                                                                                                    |
| Lease - Asset and<br>Real Estate | Added a new switch setting to Application Settings to hide the warning/confirmation message that is displayed when activating a lease. (Tri-72618)                                                                                                    |
| Lease - Asset and<br>Real Estate | When Transfer of Ownership is selected as Yes, the ROU asset is equally amortized (straight lined) over Estimated Economic Life of Asset instead of the lease term. (Tri-70522-IJ31140)                                                                                                    |
| Lease - Asset and<br>Real Estate | The initial Direct Cost amount added during the Lease Amendment will now be treated in the same manner as the Initial Direct Cost amount would be accounted for in connection with a new lease. (Tri - 67390)                                                                                                    |
| Lease - Asset and<br>Real Estate | Lease Local Reporting Utility is designed for the leases to enable and populate the local reporting tab. Any Asset lease or Real Estate Lease which does not have the Local Reporting Standard adopted can be used for this utility. This is now available at Contracts > Contract Set Up > Data Utilities > Lease Local Reporting Utility, and from the Lease Accounting Manager portal. For more details, refer to the Lease Local Reporting Utility user guide. (Tri-63891-IJ22684) |
| Lease - Asset and<br>Real Estate | After the mirror lease is approved, all the Journal Entries from Mirror lease will be copied and associated to the Main lease. The correct JE Segments are now available. (Tri-IJ30892-71898)                                                                                                    |
| Lease - Asset and<br>Real Estate | When performing Non-Lease-Accounting Amendment, the section actions on Payment Schedules section of clauses are not hidden and allow Find/Generate Payment Schedules except for the following type of payment schedules:  1. With the Summary Type 'Rent' and 'Include In Amortization' or 'Include In Rental Prepayment' set to TRUE.  2. With the Summary Type 'Incentive' and 'Include In Upfront Incentive' set to TRUE.  (Tri-76420-IJ35915)                                      |

| Area of Change                   | Description                                                                                                    |
|----------------------------------|----------------------------------------------------------------------------------------------------|
| Lease - Asset and<br>Real Estate | For amendments within the same period, Unamortized Initial Direct Cost Liability, Unamortized Prepaid Rent Liability, and Unamortized Incentive Liability values are now calculated correctly. (Tri-75267)                                                           |
| Lease - Asset and<br>Real Estate | When a purchase option is exercised without being reasonably certain, the asset value is now amortized over the useful life of asset. (Tri-74047)                                                                                                    |
| Lease - Asset and<br>Real Estate | On Non-Lease Accounting Amendment, for Rent and Incentive Payments, the non-accounting fields can be updated while performing the payment adjustment. (Tri-73703-IJ32747)                                                                                            |
| Lease - Asset and<br>Real Estate | Total Rent Expense includes Initial Direct Costs, Incentives, Exit or Disposal Liability Carryover, and Prepayments for both IFRS and GAAP leases. (Tri-73012)                                                                                                    |
| Lease - Asset and<br>Real Estate | Accounting End Date can now be set after the Base Lease Expiration Date. (Tri-71639)                                                                                                    |
| Lease - Real Estate              | Include in Rental Prepayment and Include in Incentive Schedule check boxes will be updated correctly in the Draft lease after activating the Lease abstract. (Tri-65825)                                                                                             |
| Lease - Real Estate              | When a lease abstract is created and activated only with the payment schedules (no clauses created), the resultant lease no longer has a Rent Clause in it. (Tri-65438)                                                                                              |
| Lease - Real Estate              | When the Building Proration Rule is Balance To Contract, the Total Prorated Area will now exclude Accounts Receivable (AR) Leases area value of type Sublease and Third-Party lease. (Tri-67085-IJ27798)                                                             |
| Lists                            | System will now map numeral 1 to the "Line number" of the first 'Purchase order line item' record that is created from the "Products and Services" section action at Purchase order > Line Items Tab> PO Line Items Section. (Tri-68264-IJ27094)                     |
| Locations                        | Key rooms can now be selected and is highlighted with appropriate colors while shuffling between floors. (Tri-70393-IJ29809)                                                                                                    |
| Locations                        | If you change the name in the location record and click Save, the system will also update the name in all the associated records. For example, primary work location field of the Work task records and primary location field of Asset records. (Tri-71814-IJ30897) |
| Locations                        | The 'Total Contractable Area' field on the Building record fetches the area from the RE Lease and Owned Property Fee Agreement. The updated code will not include agreements with the 'Sold' status. (Tri-79355-IJ37861)                                             |

| Area of Change        | Description                                                                                                    |
|-----------------------|----------------------------------------------------------------------------------------------------|
| Locations             | The Name field is now correctly populated when an organization is selected for Occupancy Allocation and Chargeback Allocation sections in the Space record. (Tri-72301-IJ31535)                                                                                                    |
| Locations             | On Floor > Allocation, 'Area Level Allocation' and 'Area Level Allocation History' sections the Organization Name is displayed with the 'Allocated to Organization' name. (Tri-78242-IJ36544)                                                                                                    |
| Locations             | On the Work Task form under the Resources tab, while adding the location type resource record, the two fields- Name and Hierarchy Path are now populating correctly from the selected Location record. (Tri-71501-IJ30586)                                                                                                    |
| Locations             | Updated the editable state of this editable query from 'triRevision' to 'triReview' to show results with status 'Review In Progress'.  (Tri-74167-IJ33134)                                                                                                    |
| Locations             | For Property records, Gross Area, Rentable Area, and Usable Area will be calculated after excluding retired building records.                                                                                                    |
| Maintenance           | Locations associated with a specific Geography will be visible on the right-side window under Portfolio>Geo/Location Hierarchy. (Tri-75492-IJ34658)                                                                                                    |
| Maintenance           | In the Maintenance Manager, under the Tasks and Projects tabs, you can now add rows and save data through the Schedule view [Gantt section].  (Tri-71488-IJ31401)                                                                                                    |
| Maintenance           | When users navigate to the Maintenance Landing Page, they will see their created Job Plans associated with their organization in the 'My Draft Job Plans' and 'My Active Job Plans' portal sections. (Tri-76053-IJ34971)                                                                                                    |
| Maintenance           | The system will not block the Room/Space added to the Resource Downtime Record if the Resource Downtime Record is in a Draft state. In such a scenario, the Space records associated with the Resource Downtime record will be available for reservations. (Tri-75400-IJ34746)                                                    |
| Maintenance           | Preventive maintenance work task now populates the time zone of the work location. Also, in case of a Service Request, the time zone of a work task now matches the building's (work location's) time zone. If the time zone for the building or work location is not available, it maps to the user profile. (Tri-74596-IJ33877) |
| Maintenance           | Updated the manager query (triPMSchedule - triMaintenance - Manager Query). Removed the unused Service Provider Lookup field from the column and user filter of query. (Tri-74102-IJ33008)                                                                                                    |
| Module – triFinancial | Instead of modifying the module-level workflow "triFinancial - Associate - triStatus - Create Notification Details", a similar BO-level workflow is created with association changed from "Classified by triStatus" to "Current Status" on                                                                                        |

| Area of Change     | Description                                                                                                    |
|--------------------|----------------------------------------------------------------------------------------------------|
|                    | start task. Also, the "Create Task" in the newly created workflow is updated with "In Memory Only" property selected to minimize record data creation. (Tri-73381-IJ32912)                                                                                                    |
| Move Requests      | The draft move requests are now loaded correctly in the card view of the Group Move application. (Tri-74969)                                                                                                    |
| Move Requests      | Move planners are now allowed to edit the comments on the Move services requests. (Tri-72208-IJ31115)                                                                                                    |
| Move Requests      | The request record is now mapped correctly on the survey record. (Tri-67334-IJ26217)                                                                                                    |
| Navigation         | A new navigation for Core Definition record is now available at Inventory > Manage Keys > Core Definitions. (Tri-67636)                                                                                                    |
| Navigation Builder | By clicking Tools > Data Utilities, you can now see the default Data Utilities landing page. (Tri-69714-IJ28980)                                                                                                    |
| Notifications      | For a reservation with requestable spaces, the email notification is now successfully sent to the requestor. Earlier, on the Notification Content page, from the Link Display Option list, if you selected a value other than "Read Only Form", the requestor did not receive the notification. (Tri-77913-IJ36397)                                            |
| Organizations      | The system will identify duplicate "Contact Role" associated with any record based on the Name and ID of the selected Contact & Name of the selected Role. If the above parameters match the newly created, the system will display a warning message and will not allow saving the contact role.  (Tri-71421-IJ30384)                                         |
| Organizations      | The system does refresh 'Reporting' section of Division and Department records if parent record for those records is changed with the help of 'Cut' and 'Paste' functionality. (Tri-68920-IJ27946)                                                                                                    |
| People             | The unused cstDemoCharacterBL field in My Profile BO is deleted. (Tri-78131)                                                                                                    |
| Performance        | Orphan records from the out-of-box tables are removed. (Tri-79853)                                                                                                    |
| Portals            | Watson Analytics connector is no longer supported, and the section has been removed from portals and navigations. (Tri-69197-IJ28619)                                                                                                    |
| Procurement        | While creating a new receiving line item record via Home > Procurement > Requisitions and Purchase Orders > Receipts record > Line item Tab > Line Item query section > Add, the new receiving line item record will now be created and associated to the parent receipt record only if the user clicks Create on receiving the line item. (Tri-70668-IJ30004) |

| Area of Change          | Description                                                                                                    |
|-------------------------|----------------------------------------------------------------------------------------------------|
| Procurement             | While capturing reading via Procedure Step of a task, the Reading log will be associated with the existing "PM Reading Location/Asset" record of asset that has the same job plan as in the task and the same Reading Class and Reading Units as in Procedure Step. (Tri-70189-IJ29206)                                                 |
| UX Framework            | When you search for a building in the Room Reservation app, VoiceOver for iOS devices will now read the building name and the second line of the address (including city, state, and country) all together. This also applies to the building name and address on the new page (right before you click on search).  (Tri-77770-IJ36543) |
| Outlook                 | The recurring meetings are now correctly updated in Exchange when you use the Microsoft Graph API to integrate TRIRIGA with cloud and hybrid Exchange servers. (Tri-81235)                                                                                                    |
| Outlook                 | The recurring meetings are now correctly updated in Exchange when you use the Microsoft Graph API to integrate TRIRIGA with cloud and hybrid Exchange servers. (Tri-81240)                                                                                                    |
| Outlook<br>Reservations | The recurring meetings are now correctly updated in Exchange when you use the Microsoft Graph API to integrate TRIRIGA with cloud and hybrid Exchange servers. (Tri-81239)                                                                                                    |
| People                  | The Sitemap field updated through my profile is now updating correctly in employee records. (Tri-69776)                                                                                                    |
| People                  | Users that have been retired are now filtered out from Home > Tasks > Manage Resources > My Team's Labor Details and My Team's Licenses and Certifications portal sections.  Also, the system now correctly displays Licenses and Certifications associated to specific people records. (Tri-67083-IJ25969)                             |
| People                  | Mapping changed for triModifiedByTX field under triPeople business object to 'Record Name System'. This way the Modified By person name field in the people record will always reference to the name of the person who modified the record. (Tri-73528-IJ33348)                                                                         |
| People                  | The error message displayed while entering an invalid email address during a user password reset is corrected. (Tri-79717)                                                                                                    |
| People                  | As synchronous workflows will not work on state transitions for Document BO, updated/created asynchronous workflows to call the workflow "Document - Synchronous - Module Level Validation" which updates the triModifiedByTX field. (Tri-72495-IJ31730)                                                                                |

| Area of Change                       | Description                                                                                                    |
|--------------------------------------|----------------------------------------------------------------------------------------------------|
| Projects                             | For Capital Project records under the Budget tab, the budget code structure field will be linked with the project cost code record. (Tri-70855-IJ30244)                                                                                                    |
| Purchase Order Line<br>Item total    | Now system populates correct value of field "PO Line Item Total - Completed Items" in the Form Service Agreement > General Tab > Cost Summary Section. (Tri-68433-IJ27608)                                                                                                    |
| Procurement                          | In Procurement, the Copy action is removed from the Receiving Line Item,<br>Return Line Item, Contract Invoice Line Item, and Invoice Line Item business<br>object. (Tri-71918)                                                                                                    |
| Purchase Order Line<br>Item modified | The copy action is now removed for the purchase order line item. (Tri-71745-IJ30862)                                                                                                    |
| Procurement                          | In Procurement, the Copy action is removed from the Receiving Line Item,<br>Return Line Item, Contract Invoice Line Item, and Invoice Line Item business<br>object. (Tri-71918)                                                                                                    |
| Real Estate<br>Transaction Plan      | When the user applies the project template to a RE Transaction Plan record, the related document links appear automatically under the Related Document section of the Notes & Document tab; they no longer have to be manually configured on the task after applying the project template file.  (Tri-75047-IJ34339)                                                                                                    |
| Report Manager                       | The cst action is now removed from following reports: triPortfolioBudgetingTemplate - triPortfolioPlanning Manager Query, triRatingSchedule - triActive - Editable. (Tri-79852)                                                                                                    |
| Report Scheduler                     | The report scheduler will send the scheduled reports to mail irrespective of opening and closing associated event records. No asynchronous event will stop the emails. (Tri-69242-IJ30731)                                                                                                    |
| Requests                             | The comments added to the Service Request record in the Notes & Documents tab can now be viewed in the respective Work Task record's Notes & Documents tab. (Tri-77366-IJ35989)                                                                                                    |
| Requests                             | The Product Item specification name and class will be mapped correctly in the Products Requested section on the Product Request record and in the Cart section on the Material Select record. (Tri-76771-IJ35522).                                                                                                    |
| Requests                             | The 'Request is for' toggle on the Request record, which was not updating the location details correctly, is fixed now. When a user creates the service request, the primary location is populated as per user details, when we change the 'Request is for' to another user, the location is updated as per another user. If we again assign it to a logged-in user(me), the location detail is populating as per logged-in user. (Tri-74343-IJ33329) |

| Area of Change                  | Description                                                                                                    |
|---------------------------------|----------------------------------------------------------------------------------------------------|
| Requests                        | In a Service Evaluation record associated with a Service Request record for a system with multiple users of the same name (namesake user), the notifications will be sent to the correct person and not their namesake.  (Tri-79394)                                                                                                    |
| Requests                        | A user message is displayed if it exists on the attention section of the Move Request. On revising any request, such as service request, move request, inspection request, and so on, if there is no request class associated with the building for which the request is raised, the system automatically associates all the request classes based on the request type. For example: If a move request is raised, then on revising it if there is no request class associated with the building for which the request is raised, the system will automatically associate all the request classes (small move, group move, individual move). (Tri-66558-IJ25751) |
| Requests<br>Lease - Real Estate | Now when a RE Data change request is created, a Contract Review task is also generated. The generated Contract Review task has a proper mapping of Timezone, Calendar, and Contract values. (Tri-64915-IJ24204)                                                                                                    |
| Reservations                    | The system will display the Reservation Instance records in tabular format whenever the user tries to drill down through the data point of the metric report "triReservationResourceDayFact - Metric - Room Utilization Metric". The issue occurs when the user uses the Show by Filter as "Calendar Day". A new query report is placed at the data point that will now render all the Reservation Instance records. (Tri-72931-IJ33202)                                                                                                    |
| Reservations                    | For the reservations of recurring type that is set up initially with attendees but without a room added, the system is now able to handle the updates done to the individual occurrences while doing reservation modifications. Therefore, for such recurring reservation, users are now allowed to update the room details at a later point of time for individual meeting occurrences. (Tri-76649-IJ35305)                                                                                                    |
| Reservations                    | Users will not be able to Accept or Reject the Cancelled Room via the old Outlook Email Notification. Also, now the Resource Owner will Receive the Notification whenever the Room Resource (requestable) Pending approval has been canceled stating to ignore the previous approval mail. (Tri-71733-IJ31157)                                                                                                    |
| Reservations                    | For a series reservation occurrence, if an exception reservation exists where multiple food order are added, system will generate the purchase order record for each food order. (Tri-75558-IJ35117)                                                                                                    |
| Reservations                    | On updating Resource Downtime record, the respective start and end date is now reflected on the associated offline resources/space records.  (Tri-76396-IJ35272)                                                                                                    |

| Area of Change    | Description                                                                                                    |
|-------------------|----------------------------------------------------------------------------------------------------|
| Reservations      | For a series reservation occurrence, if an exception reservation exists where multiple food order are added, system will generate the purchase order record for each food order. (Tri-76940)                                        |
| Reservations      | The system will populate the reason in the Rejection Notification whenever the Reservation Resource Record is rejected by the Resource Owner.  (Tri-70008-IJ30927)                                                                  |
| Reservations      | The system will now be able to Cancel and Update the Reservation Occurrence by importing .ics into Outlook for the Reservation Record created/updated/cancelled via Native TRIRIGA and Room Reservation UX app. (Tri-72103-IJ29842) |
| Reservations      | On the Reservation Auto Cancellation process, the system will not trigger any confirmation notification and only trigger the required auto cancel email to the end user. (Tri-76214-IJ35173)                                        |
| Reservations      | The concierge form now calculates the End Date correctly once the form is reset. (Tri-65582-IJ24406)                                                                                                    |
| Reservations      | The End Date field in the Reservation Manager record is now updated correctly after performing Early End or Check-Out. (Tri-65281-IJ24451)                                                                                          |
| Reservations      | If the first day of a recurring reservation is restricted by the reservation policy parameters, the reservation will be declined only for that specific day and not for all the recurrences. (Tri-79538)                            |
| Reservations      | System does not send the auto-cancellation email notification for the room resources that are already Declined. (Tri-72816)                                                                                                    |
| Reservations      | The "Conference Phone" field on Space is now correctly mapped to the Copy record. (Tri-71107)                                                                                                    |
| Security          | The User Name column has been removed from specific pages of the application UI to avoid brute force attacks. (Tri-70868-IJ32427)                                                                                                   |
| State Transitions | A new state "CLOSE" is added to the BO 'WorkFlowActionItem'. The system will no longer send any WorkFlowActionItem record to the unknown state.  (Tri-66534-IJ27413)                                                                |
| System Setup      | Now the system will display a user message for password change as per selected 'Optional Rule Requirements' in Tools > System Setup > System > Password Setup. (Tri-68581-IJ27359)                                                  |
| Tasks             | In the Inventory Transaction Item, when you issue multiple items, the total quantity issued under work task (work task info tab, parts section) is now being calculated properly. (Tri-71105-IJ30303)                               |

| Area of Change | Description                                                                                                    |
|----------------|----------------------------------------------------------------------------------------------------|
| Tasks          | TRIRIGA allows you to capture two different readings, for example, water temperature and oil temperature, using the same unit of measure (UOM) via a single work task.                                                                                                    |
|                | A new query section, 'Procedure Steps for Reading', is added to the General tab for preventative maintenance (PM) schedules based on readings. The system filters PM schedules based on selected Procedure Steps for Reading records, in case PM Schedules have the same Reading Classification and Reading UOM.                                                                                                    |
|                | The new field "Procedure step" has been added to PM Reading Location/Asset Form > General Tab > Job Plan Section. The system will filter PM Reading Location/Asset based on the Procedure Step field in cases where PM reading records have the same Reading Class and Reading Units.                                                                                                    |
|                | In cases where there are no Procedure Steps for the Reading record, the PM schedules are filtered based on Reading Classification and Reading UOM. Similarly, the PM Reading Location/Asset record is filtered based on the Reading Class and Reading Units.                                                                                                    |
|                | For example, there are two reading-based PM schedules, PS1 and PS2, in a single job plan, JP1, where both the PM Schedules have Reading Classification set to Temperature and Reading UOM set to degrees-Fahrenheit. Under the query section Procedure Steps for Reading, PS1 has Oil Temperature selected and PS2 has Water Temperature selected.                                                                                                    |
|                | Scenario 1: If you want to capture the Water Temperature reading manually for any asset with the help of JP1, then you must select Water Temperature as the Procedure step on the PM Reading Location/Asset record. After the reading log record is associated with the PM Reading, PM schedule PS2 will be chosen by the system for further task creation, if applicable.                                                                                                    |
|                | Scenario 2: If you capture reading for any asset via the Task Procedure Step record, for example, a task procedure step named Water Temperature, then the reading log created will be associated to that PM Reading Location/Asset record that has job plan JP1, reading class of Temperature, reading unit of degrees-Fahrenheit and procedure step of Water Temperature. If the system does not find any reading with the procedure step Water Temperature, then the system will associate a reading log to that PM Reading Location/Asset record where the reading class is Temperature, reading unit is degrees Fahrenheit, and procedure step is blank/null. (Tri-71821-IJ30787) |
| Tasks          | In the case of Preventive Maintenance work task, when you add multiple assets/locations in Job Plan and use the work procedure per asset/location/task, giving some value to cost and time in the procedure. The value is now being calculated as per the procedure (cost and time) and the number of assets/locations. The same cost and time are being populated on the Work task. For example, if you have two Assets with a value of \$10 and 5                                                                                                    |

| Area of Change             | Description                                                                                                    |
|----------------------------|----------------------------------------------------------------------------------------------------|
|                            | hours, respectively, a total value of \$20 and a time of 10 hrs is reflected on Task. (Tri-74949-[IJ34336)                                                                                                    |
| Tasks                      | Time entry record created through 'Task-> Time sheet' Date is now updated with the start date of the Associated Pay Period. (Tri-71477-IJ30564)                                                                                                    |
| Tasks                      | Planned Tasks associated with Asset records are visible under Asset->Maintenance->Task section. (Tri-74104-IJ32991)                                                                                                    |
| Tasks                      | On Revise of Purchase Order, no duplicate Purchase Order Line item gets created and does not get associated to Work Task. (Tri-70870-IJ30136)                                                                                                    |
| Tasks                      | Now the system does not create a work task for the first "PM Readings Log" record of asset if the value of "Action Based On" under the Reading-based PM schedule is 'Variance'. (Tri-68531-IJ27692)                                                 |
| Tasks                      | After activation of work task, procedure steps will be displayed under 'Active Task Procedure Steps' section. (Tri-68982)                                                                                                    |
| Tasks<br>Workflow          | On the Time Entry record, two fields in the System tab, Modified By and Modified Date/Time will not be updated if users don't want to update the record data and click Close (X). (Tri-73211-IJ32288)                                               |
| Tasks<br>Workflow          | On-Time Entry Record, two fields under the system tab: Modified By and Modified Date/Time, will not be updated if the user does not wish to update the record data and clicks on cancel ('X'). (Tri-73211-IJ32288)                                  |
| UX Group Move App          | Add All process no longer calls the server periodically to create move line items, the application waits until all move line items are created. (Tri-70371-IJ9436)                                                                                  |
| UX Perceptive Apps         | Users who are not added in the reservation policy are unable to a create reservation when those rooms in the reservation policy are added. It will show a warning message and the 'create reservation' button will be disabled. (Tri-76911-IJ35946) |
| UX Room Reservation<br>App | A reservation cannot be created unless details are provided in the Subject field. (Tri-76976-IJ35551)                                                                                                    |
| UX Room Reservation<br>App | The reservation record on Outlook will be updated and display the shortened time correctly if End Early option is executed on the meeting. (Tri-73972-IJ33876)                                                                                      |
| UX Room Reservation<br>App | Fixed an issue on iPhone when swiping right, the VoiceOver feature loops on the details of the first reservation where there are multiple reservations in a month. It now moves on and announces the next reservations. (Tri-77951-IJ36448)         |

| Area of Change             | Description                                                                                                    |
|----------------------------|----------------------------------------------------------------------------------------------------|
| UX Room Reservation<br>App | The Date Time Format on the Reservation list page in the UX application is now fixed. (Tri-78100-IJ36498)                                                                                                    |
| UX Room Reservation<br>App | During the process of creating a reservation, when the room is on hold, a message pop up is now displayed in both Chrome and Firefox browsers. (Tri-76761-IJ35805)                                                                                                    |
| UX Room Reservation<br>App | The All Day reservation timings in the UX Reserve Perceptive application are now changed to 00:00 to 23:59, as per the Foundation application timings. Earlier the All Day reservation timings were hardcoded in the application to reserve the room from 08:00 AM to 08:PM. (Tri-77313-IJ37158)                  |
| UX Room Reservation<br>App | On Polymer reserve app, room card details both on list page and booking page are now displayed properly. (Tri-79682)                                                                                                    |
| UX Room Reservation<br>App | The issue where a user creates a reservation when the exchange is enabled, the room does not appear in the agenda view even after manually refreshing it, is now resolved when the users have a unique outlook account. (Tri-77685)                                                                               |
| UX Room Reservation<br>App | The My Profile record will now be retired when an employee (user) retires. The user will not be able to log in when the record is in the retired state. (Tri-77566-IJ36995)                                                                                                    |
| UX Service Request<br>App  | Spacing issue that might occur in localized versions of the comment section is now resolved. (Tri-74839-IJ34224)                                                                                                    |
| UX Service Request<br>App  | When a user creates a Service Request for 'Someone Else', the System Location and System Geography on the System tab of the Service Request will now be mapped from the requested location whereas the System Organization will be mapped from the organization of the 'Requested For' user.  (Tri-74676-IJ34341) |
| UX Service Request<br>App  | The 'Remove Services' option is now working to remove a Request class from buildings. (Tri-69716-IJ28856)                                                                                                    |
| UX Stacking App            | Removed active records for Space Level Allocation are now visible in related reports of the Chargeback Allocations section in Allocation tab of Space record. (Tri-70827-IJ29914)                                                                                                    |
| UX Work Task App           | When viewing large number of WorkTask records in the Unassigned tab, the data is now paginated to display 50 records per page. Scroller is able to fetch further data while switching between different views. (Tri-75079-IJ35111)                                                                                |
| UX Work Task App           | Large number of WorkTask records in the In-progress, Completed, and Draft tabs are now paginated and are loaded correctly without any delays.  (Tri-77912-IJ36486)                                                                                                    |

| Area of Change               | Description                                                                                                    |
|------------------------------|----------------------------------------------------------------------------------------------------|
| UX Work Task App             | When filtering WorkTask records in different tabs, the filtered records are now paginated to display 50 records per page. The filtered records do not render any records that are not defined in the filter criteria. (Tri-77920-IJ36478)                                                                                                    |
| UX Work Task App             | WorkTasks can now be searched based on the status. (Tri-77026-IJ35768)                                                                                                    |
| UX Workplace<br>Services App | The Floor Plan rendering issue in the Workplace Services Perceptive application is fixed. (Tri-75119-IJ34605)                                                                                                    |
| UX Room Reservation<br>App   | In a reservation with food orders, the total cost of the food order will be discounted if the quantity value is in the range of 'Discount Qty From' and 'Discount Qty To' field values. (Tri-79043-IJ37657)                                                                                                    |
| Workflow                     | Closing and reopening any type of asset record under Portfolio > Assets will not show a warning message in a workflow instance if the value of the Workflow Name Field (triShowHideDynWorkflowTX) is blank in the Dynamic Workflow. (Tri-72769-IJ31892)                                                                                                    |
| Tasks                        | While capturing reading via Procedure Step of a task, the Reading Log will be associated to the existing "PM Reading Location/Asset" record of asset, where Reading Class and Reading Units are same as in Procedure Step. (Tri-68505-IJ27828)                                                                                                    |
| Reservations                 | On modifying the existing 'recurring type' reservation wherein few of the reservation instances are in completed status, the system will successfully create and update the future reservation instances; and the updated reservations will also be considered in the Downtime Search.  (Tri-78372-IJ37165)                                                                                   |
| Requests                     | For Automatic Duplicate Search criteria on the request class, a new "Associate Additional Asset & Location?" checkbox is added under the Duplicate Search sub-tab of the General tab of the Request Class form. If you select this checkbox, only the additional location and asset added to the duplicate Service Requests will be associated to the original Work Task. (Tri-73533-IJ32956) |
| Work Task<br>Management      | Resolved an issue where on using the 'Assign' and 'Auto Assign' actions in the Responsible Organization Section on the General tab, the Work Task record System would update the "Baseline" section based on the "Planned" section. The 'Total Baseline Working Hours' field is now calculated correctly when using the "Assign" and "Auto-Assign" actions. (Tri-68141-IJ30031)               |
| Workflow                     | No warnings will now be captured in Admin Console Error Log Files for missing or invalid workflows that are called. (Tri-70710-IJ29924)                                                                                                    |
| Workflow                     | Resolved the text export issue for the following workflows:<br>triEnvironmental - triBenchmark - OnChange - End Date Validation                                                                                                    |

| Area of Change          | Description                                                                                                    |
|-------------------------|----------------------------------------------------------------------------------------------------|
|                         | triProject - triFacilitiesProject - Synchronous - Commit the Applied Record triActionForm - triPaymentAdjustment - Synchronous - Find Paid and Unpaid PLIs triPlanning - triPlanningManager - Synchronous - Selected Location Check triContract - triRealEstateContract - Synchronous - GUI Change triReservation - triReservationInstance - Synchronous - Resource Instances - Service - Process Food Orders  The following workflow is no longer used and is deleted: triBudget - Any - De-Associate - triCostCode (tv). Users need to delete the workflow manually in their environment. (Tri-78711) |
| Workflow                | No errors will be captured in the Admin Console Error Logs file that mentions "no transition exists" on a Notification helper BO record while transitioning the record to the null state. (Tri-76166-IJ35260)                                                                                                    |
| Reservations            | Corrected the workflow mapping. Workflow: triReservationManager - Synchronous - Exceptions - Create/Update Occurrences Task: Create Occurrence Removed the mapping from triPreviousStatusCL2. (Tri-69803-IJ29409)                                                                                                    |
| Work Task<br>Management | Time entry record created through 'Task-> Time sheet' is now correctly updated with the resource for which the time sheet is being filled.  (Tri-71478-IJ30566)                                                                                                    |
| Organizations           | The Reporting section details on child Organizations are now properly updated on saving the Organization record. (Tri-71137-IJ30245)                                                                                                    |
| Reservations            | When the reservation gets rejected, the system will no longer send any check-in reminder email notification related to the respective reservation.  (Tri-77279-IJ36227)                                                                                                    |
| Reservations            | Updated workflow triReservationInstance - Synchronous - Util - Get Request Class. The value of "triReserveEventLocationTypeLI" field in switch condition has been updated from "Work Space" to "Workspace". (Tri-67932)                                                                                                    |
| Work Task<br>Management | For Time Entry, action workflows are updated to use the same business object. (Tri-68194-IJ27000)                                                                                                    |
| Work Task<br>Management | Floor common type spaces will get prorated out if the floor is a 100% common. In such cases, the floor common area will be added to the building common area and get prorated. (Tri-IJ28585-68767)                                                                                                    |
| Work Task<br>Management | On the Work task record > Resources > Service provider costs, the system correctly maps currency in the newly added Service Provider cost record from the currency mapped to the associated Work Task. (Tri-69390-IJ28536)                                                                                                    |

| Area of Change          | Description                                                                                         |  |
|-------------------------|----------------------------------------------------------------------------------------------------|--|
| Work Task<br>Management | Currency symbols have been added to all the currencies available in the system. (Tri-69388-IJ28559) |  |

### **IBM TRIRIGA 11.1 Patch Helper Workflows**

Patch helper workflows correct the record data in your IBM TRIRIGA application. A patch helper workflow can revise and update, bring new data records for a release, and recalculate records. The patch helper makes necessary changes to your IBM TRIRIGA database. You apply the patch helper workflows for a release after you install or upgrade to that release. Wait for one patch helper workflow to complete before you begin the next. Some patch helper workflows can take a long time to complete.

**Note:** Many of the patch helpers included in this release have already been included in earlier fix packs, as shown in the patch helper name. When you run the main 11.1 patch helper workflow, it determines which of the other patch helper workflows have already been applied and does not re-run any that are already applied to your system.

The following patch helper workflows are in this release:

| Name                                                                                                    | Description                                                                                                    |
|----------------------------------------------------------------------------------------------------|----------------------------------------------------------------------------------------------------|
| triPatchHelper - Synchronous - 11.1 -<br>Main Patch Helper                                                                    | The 11.1 patch helper workflows will be triggered automatically after the 11.1 OM package is finished importing.                                                                                                    |
| triPatchHelper - triCalculate - 11.1 -<br>Application Data - App Version                                                      | This patch helper updates the application version record with<br>the upgraded date if an application version exists, otherwise, it<br>creates an application version record.                                                                                                    |
| triPatchHelper - triCalculate - 11.1 -<br>Application Settings Defaults                                                       | Sets default values in the Application Settings record.                                                                                                    |
| triPatchHelper - triCalculate - 11.1 -<br>Create Sub PatchHelpers                                                             | Create more patch helper records to make use multi-threading feature.                                                                                                    |
| triPatchHelper - triCalculate - 11.1 -<br>MAKE DEPENDENTS EDITABLE - Blanket<br>Purchase Order - Make Comments<br>Editable    | Cascade read only has been enabled for Blanket Purchase Order. The old process of making the dependent records editable/read only through workflow is retired. This workflow makes the comments dependent records on Blanket Purchase Order as editable. "11.1 MAKE DEPENDENTS EDITABLE" patch helper string should be used.      |
| triPatchHelper - triCalculate - 11.1 -<br>MAKE DEPENDENTS EDITABLE -<br>BlanketPurchaseOrder - Make Contact<br>Roles Editable | Cascade read only has been enabled for Blanket Purchase Order. The old process of making the dependent records editable/read only through workflow is retired. This workflow makes the Contact Roles dependent records on Blanket Purchase Order as editable. "11.1 MAKE DEPENDENTS EDITABLE" patch helper string should be used. |

| Name                                                                                                    | Description                                                                                                    |
|----------------------------------------------------------------------------------------------------|----------------------------------------------------------------------------------------------------|
| triPatchHelper - triCalculate - 11.1 -<br>MAKE DEPENDENTS EDITABLE - Dummy<br>Record                            | Makes insurance dependent records read only. "11.1 MAKE DEPENDENTS EDITABLE" patch helper string should be used.                                                                                                    |
| triPatchHelper - triCalculate - 11.1 -<br>MAKE DEPENDENTS EDITABLE - Faulty<br>Record                           | Makes real estate contract dependent records read only. "11.1 MAKE DEPENDENTS EDITABLE" patch helper string should be used.                                                                                                    |
| triPatchHelper - triCalculate - 11.1 -<br>MAKE DEPENDENTS EDITABLE -<br>Insurance - Make Comments Editable      | Cascade read only has been enabled for Insurance. The old process of making the dependent records editable/read only through workflow is retired. This workflow makes the comments dependent records on Insurance as editable. "11.1 MAKE DEPENDENTS EDITABLE" patch helper string should be used.      |
| triPatchHelper - triCalculate - 11.1 -<br>MAKE DEPENDENTS EDITABLE -<br>Insurance - Make Contact Roles Editable | Cascade read only has been enabled for Insurance. The old process of making the dependent records editable/read only through workflow is retired. This workflow makes the Contact Roles dependent records on Insurance as editable. "11.1 MAKE DEPENDENTS EDITABLE" patch helper string should be used. |
| triPatchHelper - triCalculate - 11.1 - MAKE DEPENDENTS EDITABLE - Location - Make Building System Item Editable | Cascade read only has been enabled for Location. The old process of making the dependent records editable/read only through workflow is retired. This workflow makes the Building System dependent records on Location as editable. "11.1 MAKE DEPENDENTS EDITABLE" patch helper string should be used. |
| triPatchHelper - triCalculate - 11.1 - MAKE DEPENDENTS EDITABLE - Location - Make Comments Editable             | Cascade read only has been enabled for Location. The old process of making the dependent records editable/read only through workflow is retired. This workflow makes the comments dependent records on Location as editable. "11.1 MAKE DEPENDENTS EDITABLE" patch helper string should be used.        |
| triPatchHelper - triCalculate - 11.1 - MAKE DEPENDENTS EDITABLE - Location - Make Contact Roles Editable        | Cascade read only has been enabled for Location. The old process of making the dependent records editable/read only through workflow is retired. This workflow makes the Contact Roles dependent records on Location as editable. "11.1 MAKE DEPENDENTS EDITABLE" patch helper string should be used.   |
| triPatchHelper - triCalculate - 11.1 - MAKE DEPENDENTS EDITABLE - Location - Make Other Address Editable        | Cascade read only has been enabled for Location. The old process of making the dependent records editable/read only through workflow is retired. This workflow makes the Other Address dependent records on Location as editable. "11.1 MAKE DEPENDENTS EDITABLE" patch helper string should be used.   |

| Name                                                                                                    | Description                                                                                                    |
|----------------------------------------------------------------------------------------------------|----------------------------------------------------------------------------------------------------|
| triPatchHelper - triCalculate - 11.1 - MAKE DEPENDENTS EDITABLE - Location - Make Other Phone Editable                       | Cascade read only has been enabled for Location. The old process of making the dependent records editable/read only through workflow is retired. This workflow makes the Other Phone dependent records on Location as editable. "11.1 MAKE DEPENDENTS EDITABLE" patch helper string should be used.                   |
| triPatchHelper - triCalculate - 11.1 -<br>MAKE DEPENDENTS EDITABLE -<br>Organization- Make Comments Editable                 | Cascade read only has been enabled for Organization. The old process of making the dependent records editable/read only through workflow is retired. This workflow makes the comments dependent records on Organization as editable. "11.1 MAKE DEPENDENTS EDITABLE" patch helper string should be used.              |
| triPatchHelper - triCalculate - 11.1 - MAKE DEPENDENTS EDITABLE - Organization- Make Contact Roles Editable                  | Cascade read only has been enabled for Organization. The old process of making the dependent records editable/read only through workflow is retired. This workflow makes the Contact Roles dependent records on Organization as editable. "11.1 MAKE DEPENDENTS EDITABLE" patch helper string should be used.         |
| triPatchHelper - triCalculate - 11.1 -<br>MAKE DEPENDENTS EDITABLE -<br>Organization- Make Other Address<br>Editable         | Cascade read only has been enabled for Organization. The old process of making the dependent records editable/read only through workflow is retired. This workflow makes the Other Address dependent records on Organization as editable. "11.1 MAKE DEPENDENTS EDITABLE" patch helper string should be used.         |
| triPatchHelper - triCalculate - 11.1 -<br>MAKE DEPENDENTS EDITABLE - Prime<br>Contract - Make Comments Editable              | Cascade read only has been enabled for Prime Contract. The old process of making the dependent records editable/read only through workflow is retired. This workflow makes the comments dependent records on Prime Contract as editable. "11.1 MAKE DEPENDENTS EDITABLE" patch helper string should be used.          |
| triPatchHelper - triCalculate - 11.1 -<br>MAKE DEPENDENTS EDITABLE - Prime<br>Contract - Make Contact Roles Editable         | Cascade read only has been enabled for Prime Contract. The old process of making the dependent records editable/read only through workflow is retired. This workflow makes the Contact Roles dependent records on Prime Contract as editable. "11.1 MAKE DEPENDENTS EDITABLE" patch helper string should be used.     |
| triPatchHelper - triCalculate - 11.1 -<br>MAKE DEPENDENTS EDITABLE - Prime<br>Contract - Make Contract Line Item<br>Editable | Cascade read only has been enabled for Prime Contract. The old process of making the dependent records editable/read only through workflow is retired. This workflow makes the Contact Line Item dependent records on Prime Contract as editable. "11.1 MAKE DEPENDENTS EDITABLE" patch helper string should be used. |

| Name                                                                                                    | Description                                                                                                    |
|----------------------------------------------------------------------------------------------------|----------------------------------------------------------------------------------------------------|
| triPatchHelper - triCalculate - 11.1 -<br>MAKE DEPENDENTS EDITABLE - Prime<br>Contract - Make PCLineItems Editable                    | Cascade read only has been enabled for Prime Contract. The old process of making the dependent records editable/read only through workflow is retired. This workflow makes the PCLineItems dependent records on Prime Contract as editable. "11.1 MAKE DEPENDENTS EDITABLE" patch helper string should be used.                                    |
| triPatchHelper - triCalculate - 11.1 - MAKE DEPENDENTS EDITABLE - PrimeContractChangeOrder - Make Comments Editable                   | Cascade read only has been enabled for PrimeContractChangeOrder. The old process of making the dependent records editable/read only through workflow is retired. This workflow makes the comments dependent records on PrimeContractChangeOrder as editable. "11.1 MAKE DEPENDENTS EDITABLE" patch helper string should be used.                   |
| triPatchHelper - triCalculate - 11.1 -<br>MAKE DEPENDENTS EDITABLE -<br>PrimeContractChangeOrder - Make<br>Contact Roles Editable     | Cascade read only has been enabled for PrimeContractChangeOrder. The old process of making the dependent records editable/read only through workflow is retired. This workflow makes the Contact Roles dependent records on PrimeContractChangeOrder as editable. "11.1 MAKE DEPENDENTS EDITABLE" patch helper string should be used.              |
| triPatchHelper - triCalculate - 11.1 - MAKE DEPENDENTS EDITABLE - PrimeContractChangeOrder - Make Contract Line Item Editable         | Cascade read only has been enabled for PrimeContractChangeOrder. The old process of making the dependent records editable/read only through workflow is retired. This workflow makes the Contact Line Item dependent records on PrimeContractChangeOrder as editable. "11.1 MAKE DEPENDENTS EDITABLE" patch helper string should be used.          |
| triPatchHelper - triCalculate - 11.1 - MAKE DEPENDENTS EDITABLE - PrimeContractChangeOrder - Make Forecast Line Item Summary Editable | Cascade read only has been enabled for PrimeContractChangeOrder. The old process of making the dependent records editable/read only through workflow is retired. This workflow makes the Forecast Line Item Summary dependent records on PrimeContractChangeOrder as editable. "11.1 MAKE DEPENDENTS EDITABLE" patch helper string should be used. |
| triPatchHelper - triCalculate - 11.1 - MAKE DEPENDENTS EDITABLE - PrimeContractChangeOrder - Make PC Line Items Editable              | Cascade read only has been enabled for PrimeContractChangeOrder. The old process of making the dependent records editable/read only through workflow is retired. This workflow makes the PC Line Items dependent records on PrimeContractChangeOrder as editable. "11.1 MAKE DEPENDENTS EDITABLE" patch helper string should be used.              |
| triPatchHelper - triCalculate - 11.1 -<br>MAKE DEPENDENTS EDITABLE -                                                                  | Cascade read only has been enabled for PrimeContractChangeOrder. The old process of making the                                                                                                    |

| Name                                                                                                    | Description                                                                                                    |
|----------------------------------------------------------------------------------------------------|----------------------------------------------------------------------------------------------------|
| PrimeContractChangeOrder - Make<br>PCChangeOrderLineItems Editable                                                                 | dependent records editable/read only through workflow is retired. This workflow makes the PCChangeOrderLineItems dependent records on PrimeContractChangeOrder as editable. "11.1 MAKE DEPENDENTS EDITABLE" patch helper string should be used.                                                                              |
| triPatchHelper - triCalculate - 11.1 - MAKE DEPENDENTS EDITABLE - Procurement Card - Make Comments Editable                        | Cascade read only has been enabled for Procurement Card. The old process of making the dependent records editable/read only through workflow is retired. This workflow makes the comments dependent records on Procurement Card as editable. "11.1 MAKE DEPENDENTS EDITABLE" patch helper string should be used.             |
| triPatchHelper - triCalculate - 11.1 - MAKE DEPENDENTS EDITABLE - Procurement Card - Make Contact Roles Editable                   | Cascade read only has been enabled for Procurement Card. The old process of making the dependent records editable/read only through workflow is retired. This workflow makes the Contact Roles dependent records on Procurement Card as editable. "11.1 MAKE DEPENDENTS EDITABLE" patch helper string should be used.        |
| triPatchHelper - triCalculate - 11.1 -<br>MAKE DEPENDENTS EDITABLE -<br>Purchase Order - Make Comments<br>Editable                 | Cascade read only has been enabled for Purchase Order. The old process of making the dependent records editable/read only through workflow is retired. This workflow makes the comments dependent records on Purchase Order as editable. "11.1 MAKE DEPENDENTS EDITABLE" patch helper string should be used.                 |
| triPatchHelper - triCalculate - 11.1 -<br>MAKE DEPENDENTS EDITABLE -<br>Purchase Order - Make Contact Roles<br>Editable            | Cascade read only has been enabled for Purchase Order. The old process of making the dependent records editable/read only through workflow is retired. This workflow makes the Contact Roles dependent records on Purchase Order as editable. "11.1 MAKE DEPENDENTS EDITABLE" patch helper string should be used.            |
| triPatchHelper - triCalculate - 11.1 -<br>MAKE DEPENDENTS EDITABLE -<br>Purchase Order - Make Purchase Order<br>Line Item Editable | Cascade read only has been enabled for Purchase Order. The old process of making the dependent records editable/read only through workflow is retired. This workflow makes the Purchase Order Line Item dependent records on Purchase Order as editable. "11.1 MAKE DEPENDENTS EDITABLE" patch helper string should be used. |
| triPatchHelper - triCalculate - 11.1 -<br>MAKE DEPENDENTS EDITABLE -<br>Purchase Requisition - Make Comments<br>Editable           | Cascade read only has been enabled for Purchase Requisition. The old process of making the dependent records editable/read only through workflow is retired. This workflow makes the Comments dependent records on Purchase Requisition as editable. "11.1 MAKE DEPENDENTS EDITABLE" patch helper string should be used.     |
| triPatchHelper - triCalculate - 11.1 -<br>MAKE DEPENDENTS EDITABLE -                                                               | Cascade read only has been enabled for Purchase Requisition. The old process of making the dependent records                                                                                                    |

| Name                                                                                                    | Description                                                                                                    |
|----------------------------------------------------------------------------------------------------|----------------------------------------------------------------------------------------------------|
| Purchase Requisition - Make Contact<br>Roles Editable                                                                                          | editable/read only through workflow is retired. This workflow makes the Comments dependent records on Purchase Requisition as editable. "11.1 MAKE DEPENDENTS EDITABLE" patch helper string should be used.                                                                                                    |
| triPatchHelper - triCalculate - 11.1 -<br>MAKE DEPENDENTS EDITABLE -<br>Purchase Requisition - Make Purchase<br>Requisition Line Item Editable | Cascade read only has been enabled for Purchase Requisition. The old process of making the dependent records editable/read only through workflow is retired. This workflow makes the Comments dependent records on Purchase Requisition Line Item as editable. "11.1 MAKE DEPENDENTS EDITABLE" patch helper string should be used.      |
| triPatchHelper - triCalculate - 11.1 -<br>MAKE DEPENDENTS EDITABLE - Space<br>Use Agreement - Make Comments<br>Editable                        | Cascade read only has been enabled for Space Use Agreement. The old process of making the dependent records editable/read only through workflow is retired. This workflow makes the comments dependent records on Space Use Agreement as editable. "11.1 MAKE DEPENDENTS EDITABLE" patch helper string should be used.                  |
| triPatchHelper - triCalculate - 11.1 -<br>MAKE DEPENDENTS EDITABLE - Space<br>Use Agreement - Make Contact Roles<br>Editable                   | Cascade read only has been enabled for Space Use Agreement. The old process of making the dependent records editable/read only through workflow is retired. This workflow makes the Contact Roles dependent records on Space Use Agreement as editable. "11.1 MAKE DEPENDENTS EDITABLE" patch helper string should be used.             |
| triPatchHelper - triCalculate - 11.1 -<br>MAKE DEPENDENTS EDITABLE -<br>Standard Contract - Make Comments<br>Editable                          | Cascade read only has been enabled for Standard Contract. The old process of making the dependent records editable/read only through workflow is retired. This workflow makes the comments dependent records on Standard Contract as editable. "11.1 MAKE DEPENDENTS EDITABLE" patch helper string should be used.                      |
| triPatchHelper - triCalculate - 11.1 -<br>MAKE DEPENDENTS EDITABLE -<br>Standard Contract - Make Contact Roles<br>Editable                     | Cascade read only has been enabled for Standard Contract. The old process of making the dependent records editable/read only through workflow is retired. This workflow makes the Contact Roles dependent records on Standard Contract as editable. "11.1 MAKE DEPENDENTS EDITABLE" patch helper string should be used.                 |
| triPatchHelper - triCalculate - 11.1 - MAKE DEPENDENTS EDITABLE - Standard Contract - Make Contract Cost Break down Items Editable             | Cascade read only has been enabled for Standard Contract. The old process of making the dependent records editable/read only through workflow is retired. This workflow makes the Contact Cost Break Down Items dependent records on Standard Contract as editable. "11.1 MAKE DEPENDENTS EDITABLE" patch helper string should be used. |
| triPatchHelper - triCalculate - 11.1 -<br>MAKE DEPENDENTS EDITABLE -                                                                           | Cascade read only has been enabled for Standard Contract. The old process of making the dependent records editable/read only through workflow is retired. This workflow                                                                                                    |

| Name                                                                                                    | Description                                                                                                    |
|----------------------------------------------------------------------------------------------------|----------------------------------------------------------------------------------------------------|
| Standard Contract - Make Contract Line<br>Item Editable                                                                                               | makes the Contact Line Item dependent records on Standard<br>Contract as editable. "11.1 MAKE DEPENDENTS EDITABLE"<br>patch helper string should be used.                                                                                                    |
| triPatchHelper - triCalculate - 11.1 - MAKE DEPENDENTS EDITABLE - StandardContractChangeOrder - Make Change Order Cost Break down Items Editable      | Cascade read only has been enabled for StandardContractChangeOrder. The old process of making the dependent records editable/read only through workflow is retired. This workflow makes the Change Order Cost Break Down Items dependent records on StandardContractChangeOrder as editable. "11.1 MAKE DEPENDENTS EDITABLE" patch helper string should be used. |
| triPatchHelper - triCalculate - 11.1 -<br>MAKE DEPENDENTS EDITABLE -<br>StandardContractChangeOrder - Make<br>Comments Editable                       | Cascade read only has been enabled for StandardContractChangeOrder. The old process of making the dependent records editable/read only through workflow is retired. This workflow makes the Comments dependent records on StandardContractChangeOrder as editable. "11.1 MAKE DEPENDENTS EDITABLE" patch helper string should be used.                           |
| triPatchHelper - triCalculate - 11.1 -<br>MAKE DEPENDENTS EDITABLE -<br>StandardContractChangeOrder - Make<br>Contact Roles Editable                  | Cascade read only has been enabled for StandardContractChangeOrder. The old process of making the dependent records editable/read only through workflow is retired. This workflow makes the Contact Roles dependent records on StandardContractChangeOrder as editable. "11.1 MAKE DEPENDENTS EDITABLE" patch helper string should be used.                      |
| triPatchHelper - triCalculate - 11.1 -<br>MAKE DEPENDENTS EDITABLE -<br>StandardContractChangeOrder - Make<br>Contract Cost Break down Items Editable | Cascade read only has been enabled for StandardContractChangeOrder. The old process of making the dependent records editable/read only through workflow is retired. This workflow makes the Contract Cost Break Down Items dependent records on StandardContractChangeOrder as editable. "11.1 MAKE DEPENDENTS EDITABLE" patch helper string should be used.     |
| triPatchHelper - triCalculate - 11.1 - MAKE DEPENDENTS EDITABLE - StandardContractChangeOrder - Make Contract Line Item Editable                      | Cascade read only has been enabled for StandardContractChangeOrder. The old process of making the dependent records editable/read only through workflow is retired. This workflow makes the Contract Line Item dependent records on StandardContractChangeOrder as editable. "11.1 MAKE DEPENDENTS EDITABLE" patch helper string should be used.                 |
| triPatchHelper - triCalculate - 11.1 -<br>MAKE DEPENDENTS EDITABLE -<br>Warranty - Make Comments Editable                                             | Cascade read only has been enabled for Warranty. The old process of making the dependent records editable/read only through workflow is retired. This workflow makes the Comments dependent records on Warranty as editable. "11.1                                                                                                    |

| Name                                                                                                    | Description                                                                                                    |
|----------------------------------------------------------------------------------------------------|----------------------------------------------------------------------------------------------------|
|                                                                                                    | MAKE DEPENDENTS EDITABLE" patch helper string should be used.                                                                                                    |
| triPatchHelper - triCalculate - 11.1 -<br>MAKE DEPENDENTS EDITABLE -<br>Warranty - Make Contact Roles Editable                 | Cascade read only has been enabled for Warranty. The old process of making the dependent records editable/read only through workflow is retired. This workflow makes the Contact Roles dependent records on Warranty as editable. "11.1 MAKE DEPENDENTS EDITABLE" patch helper string should be used.                   |
| triPatchHelper - triCalculate - 11.1 -<br>MAKE DEPENDENTS EDITABLE -<br>triAssetLease - Make Address Editable                  | Cascade read only has been enabled for triAssetLease. The old process of making the dependent records editable/read only through workflow is retired. This workflow makes the Address dependent records on triAssetLease as editable.  "11.1 MAKE DEPENDENTS EDITABLE" patch helper string should be used.              |
| triPatchHelper - triCalculate - 11.1 -<br>MAKE DEPENDENTS EDITABLE -<br>triAssetLease - Make Approval Editable                 | Cascade read only has been enabled for triAssetLease. The old process of making the dependent records editable/read only through workflow is retired. This workflow makes the Approval dependent records on triAssetLease as editable. "11.1 MAKE DEPENDENTS EDITABLE" patch helper string should be used.              |
| triPatchHelper - triCalculate - 11.1 -<br>MAKE DEPENDENTS EDITABLE -<br>triAssetLease - Make Comments Editable                 | Cascade read only has been enabled for triAssetLease. The old process of making the dependent records editable/read only through workflow is retired. This workflow makes the Comments dependent records on triAssetLease as editable. "11.1 MAKE DEPENDENTS EDITABLE" patch helper string should be used.              |
| triPatchHelper - triCalculate - 11.1 -<br>MAKE DEPENDENTS EDITABLE -<br>triAssetLease - Make Contact Roles<br>Editable         | Cascade read only has been enabled for triAssetLease. The old process of making the dependent records editable/read only through workflow is retired. This workflow makes the Contact Roles dependent records on triAssetLease as editable. "11.1 MAKE DEPENDENTS EDITABLE" patch helper string should be used.         |
| triPatchHelper - triCalculate - 11.1 -<br>MAKE DEPENDENTS EDITABLE -<br>triAssetLease - Make Contract<br>Notification Editable | Cascade read only has been enabled for triAssetLease. The old process of making the dependent records editable/read only through workflow is retired. This workflow makes the Contract Notification dependent records on triAssetLease as editable. "11.1 MAKE DEPENDENTS EDITABLE" patch helper string should be used. |
| triPatchHelper - triCalculate - 11.1 -<br>MAKE DEPENDENTS EDITABLE -<br>triAssetLease - Make Lease Clause<br>Editable          | Cascade read only has been enabled for triAssetLease. The old process of making the dependent records editable/read only through workflow is retired. This workflow makes the Lease Clause dependent records on triAssetLease as editable.                                                                              |

| Name                                                                                                    | Description                                                                                                    |
|----------------------------------------------------------------------------------------------------|----------------------------------------------------------------------------------------------------|
|                                                                                                    | "11.1 MAKE DEPENDENTS EDITABLE" patch helper string should be used.                                                                                                    |
| triPatchHelper - triCalculate - 11.1 -<br>MAKE DEPENDENTS EDITABLE -<br>triAssetLease - Make Option Editable                       | Cascade read only has been enabled for triAssetLease. The old process of making the dependent records editable/read only through workflow is retired. This workflow makes the Option dependent records on triAssetLease as editable. "11.1 MAKE DEPENDENTS EDITABLE" patch helper string should be used.                            |
| triPatchHelper - triCalculate - 11.1 -<br>MAKE DEPENDENTS EDITABLE -<br>triAssetLease - Make Payment Schedule<br>Editable          | Cascade read only has been enabled for triAssetLease. The old process of making the dependent records editable/read only through workflow is retired. This workflow makes the Payment Schedule dependent records on triAssetLease as editable. "11.1 MAKE DEPENDENTS EDITABLE" patch helper string should be used.                  |
| triPatchHelper - triCalculate - 11.1 -<br>MAKE DEPENDENTS EDITABLE -<br>triRealEstateContract - Make Approval<br>Editable          | Cascade read only has been enabled for triRealEstateContract. The old process of making the dependent records editable/read only through workflow is retired. This workflow makes the Approval dependent records on triRealEstateContract as editable. "11.1 MAKE DEPENDENTS EDITABLE" patch helper string should be used.          |
| triPatchHelper - triCalculate - 11.1 -<br>MAKE DEPENDENTS EDITABLE -<br>triRealEstateContract - Make Client<br>Attributes Editable | Cascade read only has been enabled for triRealEstateContract. The old process of making the dependent records editable/read only through workflow is retired. This workflow makes the Client Attributes dependent records on triRealEstateContract as editable. "11.1 MAKE DEPENDENTS EDITABLE" patch helper string should be used. |
| triPatchHelper - triCalculate - 11.1 -<br>MAKE DEPENDENTS EDITABLE -<br>triRealEstateContract - Make Comments<br>Editable          | Cascade read only has been enabled for triRealEstateContract. The old process of making the dependent records editable/read only through workflow is retired. This workflow makes the Comments dependent records on triRealEstateContract as editable. "11.1 MAKE DEPENDENTS EDITABLE" patch helper string should be used.          |
| triPatchHelper - triCalculate - 11.1 -<br>MAKE DEPENDENTS EDITABLE -<br>triRealEstateContract - Make Contact<br>Roles Editable     | Cascade read only has been enabled for triRealEstateContract. The old process of making the dependent records editable/read only through workflow is retired. This workflow makes the Contact Roles dependent records on triRealEstateContract as editable. "11.1 MAKE DEPENDENTS EDITABLE" patch helper string should be used.     |
| triPatchHelper - triCalculate - 11.1 -<br>MAKE DEPENDENTS EDITABLE -<br>triRealEstateContract - Make Get Other<br>Dates Editable   | Cascade read only has been enabled for triRealEstateContract. The old process of making the dependent records editable/read only through workflow is retired. This workflow makes the Get Other Dates dependent records on                                                                                                    |

| Name                                                                                                    | Description                                                                                                    |
|----------------------------------------------------------------------------------------------------|----------------------------------------------------------------------------------------------------|
|                                                                                                    | triRealEstateContract as editable. "11.1 MAKE DEPENDENTS EDITABLE" patch helper string should be used.                                                                                                    |
| triPatchHelper - triCalculate - 11.1 -<br>MAKE DEPENDENTS EDITABLE -<br>triRealEstateContract - Make Lease<br>Clause Editable        | Cascade read only has been enabled for triRealEstateContract. The old process of making the dependent records editable/read only through workflow is retired. This workflow makes the Lease Clause dependent records on triRealEstateContract as editable. "11.1 MAKE DEPENDENTS EDITABLE" patch helper string should be used.        |
| triPatchHelper - triCalculate - 11.1 -<br>MAKE DEPENDENTS EDITABLE -<br>triRealEstateContract - Make Space Use<br>Agreement Editable | Cascade read only has been enabled for triRealEstateContract. The old process of making the dependent records editable/read only through workflow is retired. This workflow makes the Space Use Agreement dependent records on triRealEstateContract as editable. "11.1 MAKE DEPENDENTS EDITABLE" patch helper string should be used. |
| triPatchHelper - triCalculate - 11.1 -<br>Migrate Journal Entry Setup Template to<br>Event Based                                     | Creates unique Journal Entry Event Setup Template records based on exiting Journal Entry Setup Template Records. " 11.1 - Update JE Event Template" patch helper string should be used.                                                                                                    |
| triPatchHelper - triCalculate - 11.1_1 - Change Finance/Operating Schedule                                                           | Updates existing Calculation Source drop down list value "Finance/Operating Schedule" to "Finance/Operating/Short Term SL Schedule" for Journal Entry Variable Records                                                                                                    |
| triPatchHelper - triCalculate - 11.1_1 - Change Local Finance/Operating Schedule                                                     | Updates existing Calculation Source drop down list value "Local Finance/Operating Schedule" to "Local Finance/Operating/Short Term SL Schedule" for Journal Entry Variable Records                                                                                                    |
| triPatchHelper - triCalculate - 11.1_2 -<br>Make Functional Currency Required on<br>Business Unit                                    | Makes Functional Currency Field required for all existing Business Units.                                                                                                    |
| triPatchHelper - triCalculate - 11.1_2 -<br>Migrate Journal Entry Setup to Event<br>Based                                            | Creates unique Journal Entry Event Setup records based on exiting Journal Entry Setup Records.                                                                                                    |
| triPatchHelper - triCalculate - 11.1_2 -<br>Update Blank Value of Nth Period From<br>Cumulative From Period to Zero                  | Sets zero value to Nth Period From Cumulatitve From Peirod field for existing records which contains blank value                                                                                                    |
| triPatchHelper - triCalculate - 11.1_3 -<br>Migrate Budget Currency Conversion Data                                                  | Migrates existing Budget Currency Conversion table into New Budget Currency Conversion Business Object Records.                                                                                                    |
| triPatchHelper - triCalculate - 11.1_4 -<br>Batch Process Leases                                                                     | Create separate patch helper records for every 2000 leases, to make use multi-threading support. Example 11.1_4X1, 11.1_4X2 etc                                                                                                    |

| Name                                                                                       | Description                                                                                                    |
|--------------------------------------------------------------------------------------------|----------------------------------------------------------------------------------------------------|
| triPatchHelper - triCalculate - 11.1_5 -<br>Update Accounting Calendar on Fiscal<br>Period | Updates Accounting Calendar on Fiscal Month When fiscal period is modified, the Fiscal payment summary and fiscal line item's related to the fiscal period are recalculated. |
| triPatchHelper - triCalculate - 11.1_6 -<br>Update Approval Amount on Facility<br>project  | Sets zero value for Approval Amount for all existing facility projects where approval amount is blank                                                                        |
| triPatchHelper - triCalculate - 11.1_6 -<br>Update Modified By On People                   | Recalculates existing people records to populate modified by with same people record.                                                                                        |
| triPatchHelper - triCalculate - 11.1_7 -<br>Update Primary Location of Asset               | Updates primary location of Asset records where location name not in sync.                                                                                                   |
| triPatchHelper - triCalculate - 11.1_7-<br>Update Primary Location of Work Task            | Updates primary location of work task records where location name not in sync.                                                                                               |
| triPatchHelper - triProcess - 11.1_4X -<br>Run Patch helper with Data Rebuild<br>Helper    | Updates existing lease records for the retro fixes.                                                                                                    |

# **IBM TRIRIGA Application Platform 4.1**

This release includes important information, known limitations, changes, and property file changes to the IBM TRIRIGA Application Platform.

# **Important Information**

The following items are important information concerning the IBM TRIRIGA Application Platform that is newly added for this release. For Important Information related to previous releases, see the <u>Release Notes</u> page on IBM Support.

| Area of Impact        | Description                                                                                                    |
|-----------------------|----------------------------------------------------------------------------------------------------|
| Administrator Console | When you create a new TRIRIGA database, it is recommended to update the default System Encryption Type from SHA-1 to SHA-2. By default, the TRIRIGA user credentials are stored by using SHA-1 hashing algorithm. SHA-2 is better, more secure encryption algorithm with a minimum digest (hash value) of 512 bits.               |
|                       | To update the system encryption type:  1. After initial startup, log in to the TRIRIGA Administration Console as a system user.  2. From the left menu, click System Info and review the values under System Encryption Type.  3. Change the value from SHA-1 to SHA-2 and click 'Update Encryption Type' button to save changes. |
|                       | <ul><li>4. Log out of the admin console.</li><li>5. Restart the application server and log in to the admin console to make sure that the existing or new password is still working without any issues. (Tri-81498)</li></ul>                                                                                                    |
| Reporting             | Resolved an issue with the queries run through enhanced query rendering grids where the header filter value was not honored. The header filter values were clearing out after the user entered an additional filter value in one of the Show more filters fields and pressed Enter. (Tri-80268-IJ39460)                           |

### **Known Limitations**

The following items are known limitations concerning the IBM TRIRIGA Application Platform and are newly added for this release. For Known Limitations related to previous releases, see the Release Notes page on IBM Support.

| Area of Impact        | Description                                                                                                    |
|-----------------------|----------------------------------------------------------------------------------------------------|
| Administrator Console | TRIRIGA TreeGrid verbose debug logging in both Gantt and Availability is not working. (Tri-81502)                                                                                                    |
| Installation          | For DB2 on Websphere Liberty, jdbcCollection="NULLIDR1" needs to be added to the properties.db2.jcc in server.xml. This is necessary for performance optimization. (Tri-80596)                                                                              |
| Login                 | There is a Chrome and Edge browser limitation where user auto-filled usernames and passwords are not automatically enabling the continue button on the login screen. (Tri-72065)                                                                            |
| Login Page            | For the Safari browser, the login page responsive design might distort while decreasing or increasing the window size and screen sizes 865 and above.  (Tri-75537)                                                                                          |
| Navigation            | The hamburger icon in the menu header displays when company level is disabled. The hamburger icon is not needed in this scenario. (Tri-70419)                                                                                                    |
| Navigation            | The side navigation menu option visible only on the sitemap page is not being honored at runtime. (Tri-76285)                                                                                                    |
| Navigation            | If no action is performed after logging into TRIRIGA and the session expires while on the home page, after logging back in via the login dialog displayed, when the user refreshes the home page, the TRIRIGA user session might be destroyed.  (Tri-74036) |
| Navigation            | Navigating to the login page in the same browser session where other windows are open while still accessing TRIRIGA, might result in the TRIRIGA user session being destroyed for those open windows. (Tri-73831)                                           |
| Navigation            | On the Safari browser for RTL users, the far left button on the multi-session logout dialog might appear truncated. (Tri-76034)                                                                                                    |
| Navigation            | The following TRIRIGAWEB.properties setting is not correctly navigating the specified logout page: SSO_SINGLE_SIGN_OUT_REDIRECT_URL                                                                                                    |
|                       | The workaround is as follows: SSO_SINGLE_SIGN_OUT_REDIRECT_URL=/p/websignon?redirectUrl=YOUR_SIG N_OUT_URL (Tri-74208-IJ34600)                                                                                                    |

| Area of Impact | Description                                                                                                    |
|----------------|----------------------------------------------------------------------------------------------------|
| Navigation     | For the Safari browser, the latest TRIRIGA favicon does not appear in the browser title of the page/tab for the new window after clicking Open in New Window link. (Tri-77135)                                                                                                    |
| Navigation     | For best results with user profile images and enhanced navigation, the images should have a square aspect ratio and be sized to 96 x 96 pixels. Other sizes are supported, but the recommended size will provide the best results. (Tri-70209)                                                                                                    |
| Navigation     | The Select Project link might still appear for users after the project license is removed. (Tri-72300)                                                                                                    |
| Navigation     | Clicking the home link after its session is terminated due to a multi-session logout from another device, might result in a 'loading please wait' message and a spinner, instead of a session expired message. (Tri-74439)                                                                                                    |
| Navigation     | When you click the page title after clicking a portal section link, the breadcrumb might go back to home instead of the correct navigation path in some scenarios. (Tri-76222)                                                                                                    |
| Navigation     | The tooltip for the hamburger icon in the menu header is not translated. (Tri-69877)                                                                                                    |
| Navigation     | After logging in via the session timeout login prompt, other browser windows, and/or tabs still open, you might encounter a session timeout page if the next user action after the login is on one of those pages. Most TRIRIGA pages will not encounter this issue. Following is a list of product areas where the session timeout might occur in the above scenario on some but not all of their respective pages. There might be other areas that are not listed here.  Admin Console Alternate Form builder Budget Currency Business Object properties and State Transition pages Document Management Flat Hierarchy Hierarchy Tree Label Manager Object Label Manager Performance Manager Reserve Scorecard Security Groups Style Manager Workflow Mapping  (Tri-75057) |
| Navigation     | For the Safari browser, the latest favicon is not displaying in the browser page/tab title. (Tri-75590)                                                                                                    |

| Area of Impact                     | Description                                                                                                    |
|------------------------------------|----------------------------------------------------------------------------------------------------|
| People                             | While using a profile to manage user points, you do not get feedback when you run out of points. (Tri-74304)                                                                                                    |
| Reporting                          | The issue on enhanced query grids where the "No data to display" message did not properly align is now resolved. The "No data to display" message will no longer overlap the query header or filters. At times, the alignment might not be perfectly centered, and in rare cases an overlap might still occur. This is due to a third-party limitation with AG-Grid: https://github.com/ag-grid/ag-grid/issues/2429. (Tri-75367-IJ34728) |
| Reporting                          | For users with a Date and Time format that includes a ZZZ timezone token, Data and Time query filters might not display accurate results in certain scenarios if the timezone part is entered into the filter value. (Tri-77134)                                                                                                    |
| Reporting                          | Text fields with Type field set to DateTime or Date type incorrectly show data in milliseconds on the editable query results page. (Tri-54627-IJ08888)                                                                                                    |
| Reporting                          | The wrap text feature on reports displayed via the enhanced query grid will visually make grid row hights slightly smaller if the row height has been set to 64px. (Tri-74584)                                                                                                    |
| Reporting                          | In Safari, for the enhanced render query grid, the blue focus is displayed by default on the first element in the row size drop-down menu when the menu is selected. (Tri-74334)                                                                                                    |
| Reporting                          | The ellipses of the overflow menu for manager queries might appear truncated when a record is open in the inline view from that manager query. (Tri-74402)                                                                                                    |
| Reporting                          | On reports rendered through an enhanced grid, a horizontal scroll appears at the bottom of pinned columns even though visually a horizontal scroll is not necessary. (Tri-71983)                                                                                                    |
| Reporting                          | For the Safari browser, entering values in the more filter feature on reports run through the enhanced query grid might have a false positive of returning no results. (Tri-77022)                                                                                                    |
| Reporting                          | For queries displayed in portal sections, the Apply and Clear filter links might display in scenarios where there are no filters. (Tri-75024)                                                                                                    |
| Reporting                          | When filtering a Date and Time field on a TRIRIGA query, users might get unexpected results if their user profile date-time format is: MMMMM dd, yyyy hh:mm a zzz, and they leave off the timezone part in their filter value. (Tri-74890)                                                                                                    |
| Reservation -Browser compatibility | Strict Security Settings in Chrome and Edge browsers may prevent integration from working properly. In future, configuration parameters will be added to TAS to enable that functionality". (Tri-81242)                                                                                                    |

| Area of Impact | Description                                                                                                    |
|----------------|----------------------------------------------------------------------------------------------------|
| Security       | After a TRIRIGA user session timeout, SSO users who click the Renew session button might see an SSO authentication popup window automatically open and close immediately before the session renews. (Tri-73614) |

# IBM TRIRIGA Application Platform 4.1 Changes

The following changes to the IBM TRIRIGA Application Platform are in this release:

| Area of Change        | Description                                                                                                    |
|-----------------------|----------------------------------------------------------------------------------------------------|
| Administrator Console | Resolved an issue where the server session timeout pop-up warning dialog was not displayed within the SESSION_WARNING_THRESHOLD configured in the TRIRIGAWEB.properties file. This is applicable when the SESSION_WARNING_ENABLED property is set to Y in the TRIRIGAWEB.properties file.                                                                                                    |
|                       | Note: Starting with platform 4.0, this feature will only operate if the TRIRIGA User Session Timeout functionality is disabled in the TRIRIGA Administrator Console, located at TRIRIGA Admin Console > System Info > TRIRIGA User Session > Disable User Session Timeout checkbox. (Tri-77332-IJ36134)                                                                                                    |
| Administrator Console | Users should be able to log in to the TRIRIGA Process Server Admin Console with account ID in uppercase even though the following setting is set to 'N': USERNAME_CASE_SENSITIVE = N (Tri-73883-IJ32902)                                                                                                    |
| Administrator Console | The In Memory Smart Object debugging mode drop-down selector is now located in the Administrator Console on the Workflow Agent Info page. (Tri-75647)                                                                                                    |
| Administrator Console | In TAS, the License Manager has been updated to show the remaining points and license costs. (Tri-78843)                                                                                                    |
| Administrator Console | In TAS, the Licenses for Application Suite tab in the Admin Console, has been updated to better show points usage per product/license and to make the consumption of points more understandable to the administrator. (Tri-78844)                                                                                                    |
| Capital Project       | The Select Project link and Recent Project are now displayed on the company home page after the user logs out and logs in again within the project context. (Tri-78441-IJ837237)                                                                                                    |
| Currency Conversion   | After the environment is upgraded to 11.1, the Budget Currency Conversions are record data, are available in reports, and use forms for display. If you delete a record that is active or historical from the Budget Currency Conversion Manager, it will appear to be deleted, but will not get deleted. Refreshing the query will return the record. You can only delete Budget Currency Conversions that are not yet active or are not historical. (Tri-71791) |

| Area of Change                 | Description                                                                                                    |
|--------------------------------|----------------------------------------------------------------------------------------------------|
| Currency Items                 | The taglibs-standard-impl JAR file has been upgraded. (Tri-62129)                                                                                                    |
| Currency Items                 | The xmlbeans JAR file has been upgraded. (Tri- 75124)                                                                                                    |
| Currency Items                 | The batik JAR file has been upgraded. (Tri- 75125)                                                                                                    |
| Currency Items                 | The cxf-core JAR file has been upgraded. (Tri- 75126)                                                                                                    |
| Currency Items                 | The fluent-hc JAR file has been upgraded. (Tri-75157)                                                                                                    |
| Currency Items                 | The jstl JAR file has been upgraded. (Tri-62128)                                                                                                    |
| Currency Items                 | The mpxj JAR file has been upgraded. (Tri-75123)                                                                                                    |
| Currency Items                 | The ognl JAR file has been upgraded. (Tri-62134)                                                                                                    |
| Currency Items                 | The jackson-databind JAR file has been upgraded. (Tri-75128)                                                                                                    |
| Currency Items                 | The db2jcc4 JAR file has been upgraded. (Tri-75127)                                                                                                    |
| Currency Items                 | The dom4j JAR file has been upgraded. (Tri-62090)                                                                                                    |
| Currency Update                | The common-io jar file is upgraded to the latest version. (Tri-76066)                                                                                                    |
| Currency Update                | The hibernate-validator jar file is upgraded to the latest version. (Tri-75435)                                                                                                    |
| Currency Update                | TreeGrid has been updated to 16.02.01. (Tri-64167)                                                                                                    |
| Currency Update                | Log4J has been updated to Log4j-2.17.2. All log4j-1 components have been removed. (Tri-79207)                                                                                                    |
| Currency Administrator Console | TRIRIGA Administrators will notice the following differences in the Platform logging functionality after the migration to log4j2                                                                                                    |
| Administrator console          | <ul> <li>The name for the active log file will no longer contain the date, it will simply be of the form <log_name>.log for example the active security log file will be named security.log</log_name></li> <li>Any customizations that customers have made to the log4j.xml will need to be re-applied to the log4j2.xml. Make sure to follow the xml configurations specified by apache here:</li> </ul> |
|                                | https://logging.apache.org/log4j/2.x/manual/appenders.html                                                                                                    |
|                                | <ul> <li>When log files automatically roll over nightly the year, month, and day will<br/>be appended to rolled log in the following format:</li> </ul>                                                                                                    |
|                                | <log_name>-yyyy-MM-dd.log</log_name>                                                                                                    |
|                                | For example when the server log rolls over at midnight, the active log file will now be server.log and yesterday's log file would be server-2022-05-21.log                                                                                                    |

| Area of Change         | Description                                                                                                    |
|------------------------|----------------------------------------------------------------------------------------------------|
|                        | The frequency of automatic rollover and the naming convention of the log files is configurable in the log4j2.xml. For more info on configuring the rolling features of the RollingRandomAccessFile appenders please visit the following link:                                                                                                    |
|                        | https://logging.apache.org/log4j/2.x/manual/appenders.html                                                                                                    |
|                        | <ul> <li>When a user manually rolls a log file a time suffix (an underscore followed<br/>by the hour, minute, second, and milliseconds) will be appended to the<br/>file pattern specified in the log4j2.xml. For out of the box installations<br/>this would look like:</li> </ul>                                                                                                    |
|                        | <log_name>-yyyy-MM-dd_HH-mm-ss-SSS.log</log_name>                                                                                                    |
|                        | For example after rolling the server log the active log will server log be and the rolled log would be server-2022-05-21_9-25-56-001.log                                                                                                    |
|                        | This time suffix is not currently configurable in the log4j2.xml                                                                                                    |
|                        | (Tri-79361)                                                                                                    |
| Document<br>Management | When setting permissions for Folders in Document Manager, the propagation settings under the Permissions tab will now be accurately processed. "Propagate them to all child folders, documents, and publications" will now properly propagate the permissions to folders, documents, and publications. Additionally, an issue has been resolved where permissions might have been propagated to documents when "Propagate them to child folders only" was selected. (Tri-74754-IJ33882) |
| Document<br>Management | After creating a capital project and applying template to generate document hierarchy automatically, the hierarchy is now synchronizing properly across multiple servers. (Tri-78729-IJ38290)                                                                                                    |
| GIS                    | Resolved an issue with TRIRIGA and Esri integration where layers other than TileLayers were not getting displayed. (Tri-73764-IJ35345)                                                                                                    |
| GIS                    | A TRIRIGA Esri integration issue around large number of pins causing slow performance of Esri maps is now improved. Pins will no longer re-draw themselves on zoom in/zoom out, or when dragging the map. Pins will no longer appear in individual layers when viewing the Show Options tab. The issue related to Open Record link on the pin detail window not opening the record when clicked is also resolved. (Tri-74810)                                                           |
| Gantt                  | Task hierarchy is showing up correctly on the Gantt chart now. (Tri-70745-IJ30383)                                                                                                    |
| Integration            | OSLC Resource Manager will now work properly, even if there is another BO with the same name as the selected BO. (Tri-74726-IJ35149)                                                                                                    |
| Integration Object     | A new field, Query Batch Size is now added to the Integration Object outbound file scheme that allows control of the internal result batching Integration Object with TRIRIGA queries. By default, query data is incrementally processed by Integration Object in batches of 999 records until all results are written to the                                                                                                    |

| Area of Change      | Description                                                                                                    |
|---------------------|----------------------------------------------------------------------------------------------------|
|                     | output location. This default batch size is intended to prevent potential memory issues on the TRIRIGA servers. Use the Query Batch Size field to adjust the batch size (-1 will not batch the query data). This setting should be used with caution as it can impact the performance of the TRIRIGA servers.  Note: For the Integration Object records that run via Workflow tasks, the maximum batch size will be 1000 when passing the record filter values into the CustomTask parameter due to SQL limitations with the number of values in an IN clause.  Additionally, for the JSON and XML export file types, the "Exceed 999 Result Limit and Return Maximum?" check box " is now re-labeled as "Do Not Limit Results to First Batch?". The functionality remains the same as per the prior releases, but the new label is more compatible with the new Query Batch Size field. (Tri-76839-IJ35520) |
| Lease - Real Estate | Export data from any report is now working properly for multiple attempts.  (Tri-74143)                                                                                                    |
| Licensing           | New BIRT reports have been created to provide TAS license usage.  triLicense - BIRT - Daily TAS License Usage Report for Selected Month  triLicense - BIRT - Daily TAS User Load Report for Selected Month  triLicense - BIRT - Hourly TAS License Usage Report for Selected Day  triLicense - BIRT - Hourly TAS User Load Report for Selected Day  triLicense - BIRT - Monthly TAS License Usage Report for Selected Year  triLicense - BIRT - Monthly TAS User Load Report for Selected Year  (Tri-71710)                                                                                                    |
| Licensing           | The following BIRT reports have been updated to exclude the TAS licenses. There are separate BIRT reports for TAS licenses. triLicense - BIRT - Daily License Usage Report for Selected Month triLicense - BIRT - Hourly License Usage Report for Selected Day triLicense - BIRT - Monthly License Usage Report for Selected Year (Tri-79579)                                                                                                    |
| Login               | Resolved an issue where the session expiration login prompt displayed an invalid login username for the system user. (Tri-72512)                                                                                                    |
| MLA Converter       | The Platform fix pack installer has been updated to deliver the Module-Level Associations (MLA) converter. (Tri-75088-IJ34608)                                                                                                    |
| Navigation          | Resolved an issue where not all menu items in the side navigation had a consistent hover background color. (Tri-78800)                                                                                                    |
| Navigation          | Resolved an issue where UX Applications with the component type of WEB_APP were not correctly displayed when used via a Navigation Item. (Tri-79175)                                                                                                    |

| Area of Change   | Description                                                                                                    |
|------------------|----------------------------------------------------------------------------------------------------|
| Navigation       | Side navigation menus, sitemap style pages, project sub-menu, and breadcrumbs can now be opened in a new window or tab of a browser by using right-click. (Tri-75342)                                                                                                    |
| Navigation       | When you delete Security Groups, they will now be removed from any Navigation Builder Group override that they are part of and also from the Navigation Builder Group override drop down list. (Tri-67191-IJ26207)                                                                                                    |
| Navigation       | The core platform owned UX Applications will no longer appear in Navigation Builder's Navigation Item Application drop-down. (Tri-79438)                                                                                                    |
| Navigation       | If you click the Cancel button on the legacy session timeout dialog, you will now be logged out of the session and then, redirected to the login page. (Tri-78064)                                                                                                    |
| Object Migration | Performance improvements around creating Object Migration packages by date and Object Migration search functionality for type Application and type Web Component are now available. (Tri-77849)                                                                                                    |
| Object Migration | The default value for a date or date time field in a business object will now be imported correctly in Object Migration. (Tri-76313-IJ35808)                                                                                                    |
| People           | With Application 11.1, when the Employee record is retired, the user (MyProfile) record is retired instead of being deleted. This will allow continued audit tracking. The platform has updated to make sure a Retired user cannot log in. For the complete fix for APAR IJ36995, the 11.1 application is required. (Tri-78828) |
| Portals          | Resolved an issue where when viewing portal section queries with related reports in accessibility mode, the Add To Bookmarks button was incorrectly showing up after a related report was selected. (Tri-75407-IJ354006)                                                                                                    |
| Portals          | Per IBM design guidance, UX Applications that are configured to not open in a new window, will be contained within the TRIRIGA navigation but will not display the bookmark or open in new window action bar in their header.                                                                                                   |
|                  | Additionally, when UX Applications that are configured in this way are opened in a new window or new tab by using the browser open in new w\indow or new tab options, the UX Applications will open outside of the TRIRIGA navigation container.                                                                                |
|                  | Note, UX Applications that are used as a user portal home page will still show the bookmark / open in new window action bar in their header. (Tri-78032)                                                                                                    |
| Portals          | The query portal sections using the enhanced rendering grid will now honor the result size setting in portal section builder. The result size will be honored when set to below 100.                                                                                                    |
|                  | Note: The pagination footer will remain, so that the users can paginate through the results. (Tri-78870- IJ37279)                                                                                                    |

| Area of Change | Description                                                                                                    |
|----------------|----------------------------------------------------------------------------------------------------|
| Record Runtime | The default Time value defined on the field in the data modeler will be used when a record is created. (Tri-74297-IJ34257)                                                                                                    |
| Record Runtime | In the Form Builder, if you clear the title bar checkbox for a section, only the title bar of the section hides in the form. The section is always visible irrespective of any other section of the form is collapsed or expanded. (Tri-74356-IJ34288)                                                                                                    |
| Reporting      | For queries with a footer sum row that are run through the enhanced rendering grid, the footer sum row will not display if the query results return no data. (Tri-79659)                                                                                                    |
| Reporting      | Number fields with the value zero are now sorting correctly, through manual sort or with order by defined in the query design. The issue has been resolved for the TRIRIGA query types: Query, Report, Summary and Hierarchy.  (Tri-76838-IJ35712)                                                                                                    |
| Reporting      | For enhanced query rendering grids, the grid context menu that contains the Copy option and sometimes the Export Excel option will now automatically hide when the grid is out of focus. Also, the context menu will no longer display if the query returns no results. (Tri-75186-IJ34265)                                                                                                    |
| Reporting      | An issue where context menus displayed on the enhanced query grids with zero to only a few rows were being clipped and hidden has been resolved. The issue was mainly occurring on form query sections. The context menu will now fully display within the grid container and will be big enough to display a scroll bar so all menu items can be accessed. (Tri-75748-IJ35012)                                        |
| Reporting      | Resolved an issue where chart reports were displaying an MID error at runtime when the field representing the main group by column defined on the report no longer exists on the business object. Any invalid group by fields will now be ignored at runtime and a warning will display in server.log. Only the remaining valid group by columns, if any will be used at runtime in this scenario. (Tri-77325-IJ36479) |
| Reporting      | Resolved an issue where group totals were not showing the group row header in reports with sum columns run with the enhanced rendering grids.  Note: If the results of the query have inconsistent currencies the group totals may have unpredictable formatting results. (Tri-78153-IJ37236)                                                                                                    |
| Reporting      | Reports run through the enhanced query grids will no longer show the pagination footer if no results are returned. (Tri-IJ37483-78389)                                                                                                    |
| Reporting      | Resolved an issue where the "No data to display" message overlapped the Sum footer in the portal and form sections when records were filtered with invalid data. (Tri-79660)                                                                                                    |
| Reservations   | Organizer email addresses from iCal notifications now correctly match user emails. (Tri-79282)                                                                                                    |

| Area of Change               | Description                                                                                                    |
|------------------------------|----------------------------------------------------------------------------------------------------|
| Reservations                 | Organizer email addresses from iCal notifications now correctly match user emails. The reservations now display correct names for Requested By, Requested For, and Organized By. (Tri-75882-IJ35170)                                                                                                    |
| Reservations                 | The Availability tooltip will now properly display on Room Reservation when the tooltip contains a comma. (Tri-77527-IJ37103).                                                                                                    |
| Reservations                 | While exporting reservations from My Calendar, the exported list now contains the Date and the Time for the reservation. (Tri-74226-IJ33390)                                                                                                    |
| Reservations                 | When using the Microsoft Graph API, reservations created through foundation TRIRIGA now show the correct Start date and time and End date and time in the Room Calendar in Outlook. (Tri-80875)                                                                                                    |
| Security                     | A user with a Self-Service license will now have Read access to the triCostCode module. (Tri-76480-IJ36204)                                                                                                    |
| Security                     | Several potential Cross-Site Scripting attacks have been fixed. (Tri-69644; Tri-68618)                                                                                                    |
| Security                     | Log4j-boot.jar is removed from TRIRIGA Installation package. (Tri-78842)                                                                                                    |
| Workflow                     | Resolved an issue where UX draft mode message helper records were not getting deleted. (Tri-79849)                                                                                                    |
| TRIRIGA Application<br>Suite | In TAS, jdbcCollection="NULLIDR1" has been added to the server.xml properties.db2.jcc property in DB2/DB2WH environments for performance optimization. (Tri-80333)                                                                                                    |
| TRIRIGA Application<br>Suite | In TAS, for large environments where multiple UI pods exist, the UI pods are never scheduled to run on the same OpenShift Node for better availability in case one of the Nodes goes down. (Tri-78793)                                                                                                    |
| TRIRIGA Application<br>Suite | In TAS, to accommodate long running processes, TAS Operator is no longer defaulting to 5 min or managing timeout values on all OpenShift Routes. New IBM TRIRIGA Routes will not have the timeout added, while existing IBM TRIRIGA Routes might be modified to remove the timeout value or adjust it according to your needs. (Tri-79188) |

## IBM TRIRIGA Application Platform 4.1 Properties Files

The following change to the TRIRIGAWEB.properties file is in this release. For more information, go to IBM TRIRIGA Application Platform 4.1 documentation and select *Installing IBM TRIRIGA Application Platform>Configuring the platform>Properties files*.

| Area of Change        | Description                                                                                                    |
|-----------------------|----------------------------------------------------------------------------------------------------|
| Administrator Console | In TAS, the administrator will get a warning message regarding the end of subscription when the entitlement file is within X days of expiration. This value X can be configured through the SLS_EXPIRY_NUM_DAYS_WARNING property in the TRIRIGAWEB.properties file (For example, 7). (Tri-74683)                                                                                                    |
| Reservations          | EXCHANGE_GRAPH_EVENT_CONSOLIDATION_INTERVAL=  Default is empty; this enables event consolidation for Microsoft Graph events. When the field is set to a non-zero value, the dispatcher waits at least that number of seconds before firing the event workflow. Any events for the same resource that arrives during that period are discarded so the workflow is only fired once. This is meant for internal TRIRIGA use and is experimental. It is not recommended to be used in a production environment unless fully tested. It might be removed in a future release. |
| Security              | A new property BIRT_USE_SSL=TRUE FALSE was added to indicate if a secure socket should be used. The default values is FALSE.  If BIRT_USE_SSL=TRUE, then the following properties must also be defined:  BIRT_SSL_KEYSTORE= #absolute path to the keystore  For example, /opt/ibm/wlp/usr/servers/defaultServer/resources/security/tririga-tls.p12.  BIRT_SSL_KEYSTORE_PASS= #string representing password for the keystore  For example, keystore-pass. (Tri-78791)                                                                                                    |

# IBM TRIRIGA CAD Integrator/Publisher 13.1

This release includes important information, known limitations, and changes to IBM TRIRIGA CAD Integrator/Publisher.

## **Important Information**

No additional important information concerning IBM TRIRIGA CAD Integrator/Publisher is added for this release. For important information related to previous releases, see the <u>Release Notes</u> page on IBM Support.

### **Known Limitations**

No new known limitation concerning IBM TRIRIGA CAD Integrator/Publisher is found in this release. For known limitations related to previous releases, see the <u>Release Notes</u> page on IBM Support.

### IBM TRIRIGA CAD Integrator/Publisher 13.1 Changes

The following changes concerning IBM TRIRIGA CAD Integrator/Publisher is added for this release.

| Area of Change | Description                                                                                                    |
|----------------|----------------------------------------------------------------------------------------------------|
| CAD Integrator | The issue with XRef Layers display is fixed with CI 13.1.0.0. (Tri-72811-IJ32772)                                                                                                    |
| CAD Integrator | CAD Integrator has been updated to use Log4j2. (Tri-79221)                                                                                                    |
| CAD Integrator | Publishing a drawing with reference files is driven by the CAD Integrator plugin menu. Whether using the CAD Integrator tool for AutoCAD or MicroStation, turning on reference files is driven by the menu option. Open the Preferences menu, then go to Drawing and there is a checkbox that drives this feature. Also, ensure that the path that points to the folder where the reference file is locate has been cleared. It is good practice to delete the temporary files located in that folder. (Tri-71971-IJ34210) |
| CAD Integrator | After Uploading drawing to TRIRIGA, users with name 'alerte' or 'alert' are now able to export floor plans from building. (Tri-71841-33226)                                                                                                    |
| CAD Integrator | In CAD Integrator's graphic section, some layers might appear unchecked. The feature that drives this behavior is the Layer Filters menu. There might be unpredicted behavior when there are multiple layers added that turn off the same layers. These duplicate layer filters need to be updated or removed. Having multiple filters that turn on or off certain layers can produce different results. (Tri-72710-IJ34207)                                                                                               |
| CAD Integrator | CAD Integrator fully supports integration with AutoCAD 2022 and AutoCAD Architecture 2022. (Tri-79767-IJ38291)                                                                                                    |

| Area of Change | Description                                                                                                    |
|----------------|----------------------------------------------------------------------------------------------------|
| CAD Integrator | In CAD Integrator, a user may choose to remove floor finishes from a particular record. This can be achieved by creating a report query that reads from the space and floor business objects. A custom query is required to achieve this process and the removal of floor finishes. (Tri-71817-IJ34209) |
| CAD Integrator | A security vulnerability is now fixed in CAD Integrator. (Tri-77276-IJ35834)                                                                                                    |
| CAD Integrator | Resolved an issue supporting SSO login in AutoCAD. (Tri-72408-34202)                                                                                                    |
| CAD Integrator | A missing menu option is restored in CAD Integrator for AutoCAD. The Report Preferences, also known as Drawing Properties, is now active and ready for use. (Tri-76055-IJ34969)                                                                                                    |
| CAD Integrator | The triSpacelayer is enabled by default. It is fixed with CAD Integrator 13.1.0. (Tri-69240-IJ28819)                                                                                                    |

# IBM TRIRIGA CAD Integrator/Publisher 13.1 Properties Files

The ci.properties file did not change in this release.

### IBM TRIRIGA Connector for BIM 4.1

This release includes a change to IBM TRIRIGA Connector for BIM.

Note that only one version of the TRIRIGA Connector for BIM can be installed on one workstation, even if you are using more than one version of Revit. The BIM Connector installer can perform a new install, or it will override any previous version of the BIM Connector that had previously been installed. When the BIM Connector installer runs, it detects the versions of Revit that are installed on the workstation. If you have ever installed BIM Connector as an add-in to that version of Revit, it will be overridden by the new install.

### **Important Information**

No new important information concerning IBM TRIRIGA Connector for BIM is found in this release. For important information related to previous releases, see the <u>Release Notes</u> page on IBM Support.

### **Known Limitations**

No new known limitations concerning IBM TRIRIGA Connector for BIM are found in this release. For known limitations related to previous releases, see the <u>Release Notes</u> page on IBM Support.

### **IBM TRIRIGA Connector for BIM 4.1 Changes**

The following change to IBM TRIRIGA Connector for BIM is in this release:

| Area of Impact    | Description                                                     |
|-------------------|-----------------------------------------------------------------|
| Connector for BIM | Rooms tab in 'Space Use Class' now works correctly. (Tri-78704) |

### **Related Documentation**

You will find the documentation for this release in IBM Documentation. Documentation for the IBM TRIRIGA Application Suite is at <a href="https://www.ibm.com/docs/en/tas">https://www.ibm.com/docs/en/tas</a>. The IBM TRIRIGA documentation is located at <a href="https://www.ibm.com/docs/en/tririga">https://www.ibm.com/docs/en/tririga</a> and IBM TRIRIGA Application Platform documentation is located at <a href="https://www.ibm.com/docs/en/tap">https://www.ibm.com/docs/en/tap</a>. The documentation is available online in topics or as downloadable PDF files.

Additional documentation, previously available in the IBM TRIRIGA wiki, is available in the IBM TRIRIGA Application Platform 3.8 Knowledge Center under "Additional documentation" in the table of contents. For more information, see the <u>IBM TRIRIGA Release Information</u> page on IBM Support.

## **Support**

IBM Support provides assistance with product defects, answering FAQs, and performing rediscovery. View the IBM Support site at <a href="https://www.ibm.com/support">www.ibm.com/support</a>.

# **Notices**

This information was developed for products and services offered in the U.S.A.

IBM may not offer the products, services, or features discussed in this document in other countries. Consult your local IBM representative for information on the products and services currently available in your area. Any reference to an IBM product, program, or service is not intended to state or imply that only that IBM product, program, or service may be used. Any functionally equivalent product, program, or service that does not infringe any IBM intellectual property right may be used instead. However, it is the user's responsibility to evaluate and verify the operation of any non-IBM product, program, or service.

IBM may have patents or pending patent applications covering subject matter described in this document. The furnishing of this document does not grant you any license to these patents. You can send license inquiries, in writing, to:

IBM Director of Licensing IBM Corporation North Castle Drive Armonk, NY 10504-1785 U.S.A.

For license inquiries regarding double-byte character set (DBCS) information, contact the IBM Intellectual Property Department in your country or send inquiries, in writing, to:

Intellectual Property Licensing

Legal and Intellectual Property Law

IBM Japan, Ltd.

19-21, Nihonbashi-Hakozakicho, Chuo-ku

Tokyo 103-8510, Japan

The following paragraph does not apply to the United Kingdom or any other country where such provisions are inconsistent with local law:

INTERNATIONAL BUSINESS MACHINES CORPORATION PROVIDES THIS PUBLICATION "AS IS" WITHOUT WARRANTY OF ANY KIND, EITHER EXPRESS OR IMPLIED, INCLUDING, BUT NOT LIMITED TO, THE IMPLIED WARRANTIES OF NON-INFRINGEMENT, MERCHANTABILITY OR FITNESS FOR A PARTICULAR PURPOSE. Some states do not allow disclaimer of express or implied warranties in certain transactions, therefore, this statement may not apply to you.

This information could include technical inaccuracies or typographical errors. Changes are periodically made to the information herein; these changes will be incorporated in new editions of the publication. IBM may make improvements and/or changes in the product(s) and/or the program(s) described in this publication at any time without notice.

Any references in this information to non-IBM Web sites are provided for convenience only and do not in any manner serve as an endorsement of those Web sites. The materials at those Web sites are not part of the materials for this IBM product and use of those Web sites is at your own risk.

IBM may use or distribute any of the information you supply in any way it believes appropriate without incurring any obligation to you.

Licensees of this program who wish to have information about it for the purpose of enabling: (i) the exchange of information between independently created programs and other programs (including this one) and (ii) the mutual use of the information which has been exchanged, should contact:

IBM Corporation 2Z4A/101 11400 Burnet Road Austin, TX 78758 U.S.A.

Such information may be available, subject to appropriate terms and conditions, including in some cases, payment of a fee.

The licensed program described in this document and all licensed material available for it are provided by IBM under terms of the IBM Customer Agreement, IBM International Program License Agreement or any equivalent agreement between us.

Information concerning non-IBM products was obtained from the suppliers of those products, their published announcements or other publicly available sources. IBM has not tested those products and cannot confirm the accuracy of performance, compatibility or any other claims related to non-IBM products. Questions on the capabilities of non-IBM products should be addressed to the suppliers of those products.

All statements regarding IBM's future direction or intent are subject to change or withdrawal without notice, and represent goals and objectives only.

This information contains examples of data and reports used in daily business operations. To illustrate them as completely as possible, the examples include the names of individuals, companies, brands, and products. All of these names are fictitious and any similarity to the names and addresses used by an actual business enterprise is entirely coincidental.

## **Privacy Policy Considerations**

IBM Software products, including software as service solutions, ("Software Offerings") may use cookies or other technologies to collect product usage information, to help improve the end user experience, to tailor interactions with the end user or for other purposes. In many cases no personally identifiable information is collected by the Software Offerings. Some of our Software Offerings can help enable you to collect personally identifiable information. If this Software Offering uses cookies to collect personally identifiable information, specific information about this offering's use of cookies is set forth below.

This Software Offering does not use cookies or other technologies to collect personally identifiable information.

If the configurations deployed for this Software Offering provide you as customer the ability to collect personally identifiable information from end users via cookies and other technologies, you should seek your own legal advice about any laws applicable to such data collection, including any requirements for notice and consent.

For more information about the use of various technologies, including cookies, for these purposes, see IBM's Privacy Policy at <a href="http://www.ibm.com/privacy/details/us/en">www.ibm.com/privacy</a> and IBM's Online Privacy Statement at <a href="http://www.ibm.com/privacy/details/us/en">http://www.ibm.com/privacy/details/us/en</a> in the section entitled "Cookies, Web Beacons and Other Technologies."

### **Trademarks**

IBM, the IBM logo, ibm.com, and TRIRIGA are trademarks or registered trademarks of International Business Machines Corp., registered in many jurisdictions worldwide.

Adobe, the Adobe logo, PostScript, and the PostScript logo are either registered trademarks or trademarks of Adobe Systems Incorporated in the United States, and/or other countries.

Microsoft, Windows, Windows NT, and the Windows logo are trademarks of Microsoft Corporation in the United States, other countries, or both.

Java and all Java-based trademarks and logos are trademarks or registered trademarks of Oracle and/or its affiliates.

Other product and service names might be trademarks of IBM or other companies. A current list of IBM trademarks is available on the Web at "Copyright and trademark information" at www.ibm.com/legal/copytrade.shtml